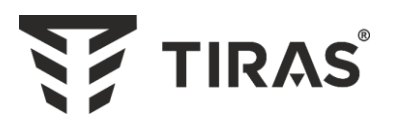

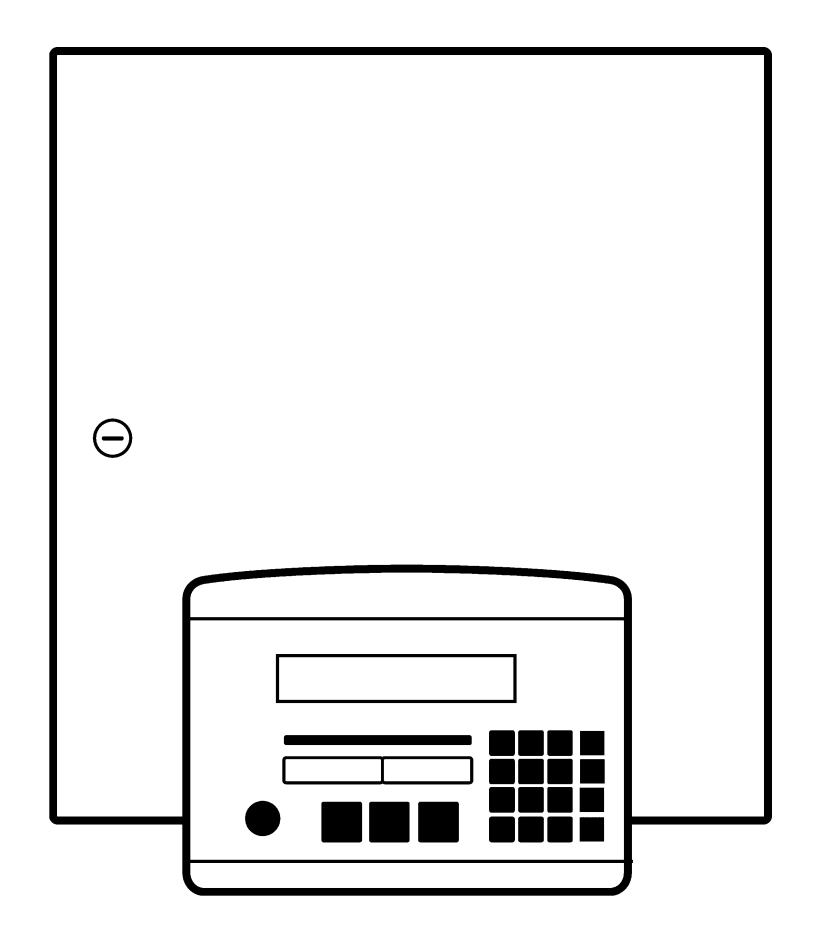

# **ППКП «ТІРАС-16.128П»**

# **Настанова щодо встановлення** Мастанова ААЗЧ.425521.008 НВ

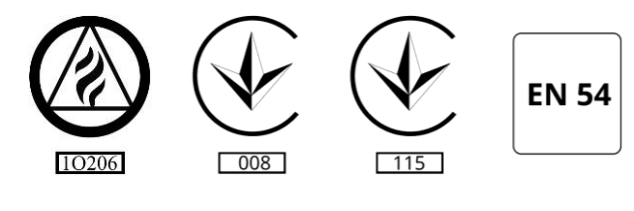

ДСТУ ISO 9001:2015

Дякуємо Вам за те, що обрали обладнання виробництва ТОВ «Тірас-12».

Перед використанням продукції, ознайомтесь, будь ласка, з даним документом\* та збережіть його для отримання необхідної інформації в майбутньому.

Для отримання додаткової інформації та завантаження документації, скористайтесь наступними посиланнями:

# **www.tiras.ua**

ДОКУМЕНТАЦІЯ:

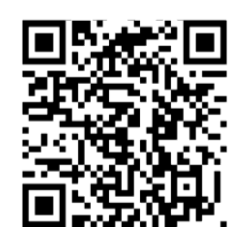

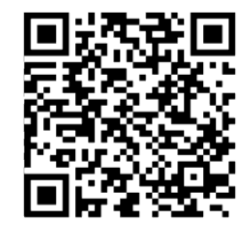

Настанова щодо експлуатації

Настанова щодо встановлення

ДОДАТКИ:

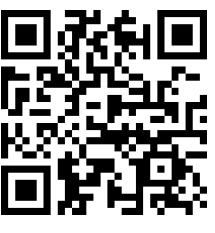

tLoader (Windows)

# **Зміст**

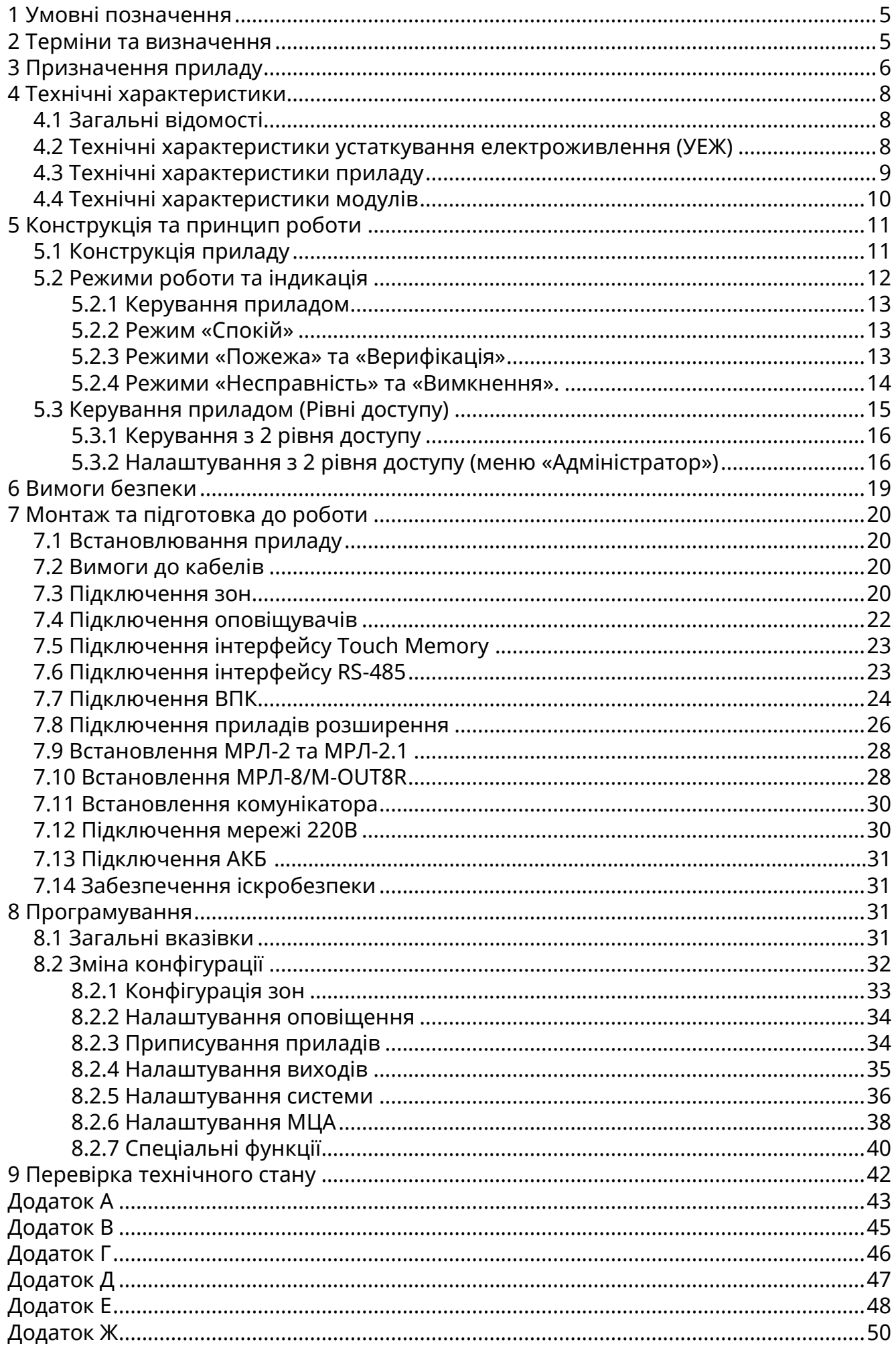

*УВАГА! Починаючи з версії ПЗ 1.2.21 в прилад додано функцію калібрування зон під кінцеві резистори 1.5кОм та 3кОм. В зв'язку з цим після встановлення зон приладу обов'язково необхідно виконувати функцію калібрування зон (див. 8.2.5 «Налаштування системи»).*

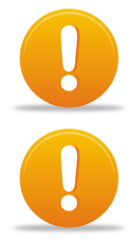

*Увага! ППКП Тірас-4П.1 та Тірас-8П.1 не використовуються в якості приладів розширення СПС на базі ППКП Тірас-16.128П.*

*Увага! В якості приладів розширення можуть використовуватись лише ППКП Тірас-4П версії 5 та вище, Тірас-8П версії 6 та вище, та Тірас-16П версії 4 та вище.*

#### *Увага!*

*Прилад має інтелектуальний зарядний пристрій, який:* 

- *контролює наявність батареї та вимикається при її відсутності;*
- *контролює ємність батареї шляхом вимірювання її внутрішнього опору;*
- *відключає батарею при розряджанні нижче 10,5В (батарея несправна, або її ресурс вичерпано).*

*Рекомендації з встановлення та обслуговування батарей:*

- *перевірити напругу батареї перед встановленням - напруга нової батареї, після тривалого зберігання (наприклад, на складі) повинна складати не менше 12.8В - це гарантує 100% ємності;*
- *перевірити наявність струму заряду за допомогою амперметра підключеного в розрив кола батареї (або непрямим методом – підвищенням напруги на клемах батареї при її підключенні до приладу).*

В даному керівництві міститься опис, принцип роботи, настанови з налаштування та експлуатування приладу приймально-контрольного пожежного «Тірас-16.128П» (далі – прилад).

До виконання робіт з встановлювання та експлуатування приладів не повинні допускатися особи, що не ознайомлені з відомостями, наведеними в даному керівництві.

#### <span id="page-4-0"></span>**1 Умовні позначення**

**ППКП** – прилад приймально-контрольний пожежний;

**Тірас-4П** - прилад приймально-контрольний пожежний на 4 зони;

**Тірас-8П** - прилад приймально-контрольний пожежний на 8 зон;

**Тірас-16П** - прилад приймально-контрольний пожежний на 16 зон;

**Тірас-16.128П** - прилад приймально-контрольний пожежний на 16 зон з можливістю розширення кількості зон;

**ВПК** – виносна панель керування ВПК-16.128П;

**АКБ** – акумуляторна батарея;

**АЗПЗ** – автоматичний засіб протипожежного захисту;

**ЗІ** – звуковий індикатор;

**МБІ-2** – модуль бар'єрного іскрозахисту;

**ПКІ** – панель керування та індикації ПКІ «Тірас»;

**ПЦПС** – пульт централізованого пожежного спостереження;

**МЦА** – модуль цифрового автодозвону;

**МЦА-GSM** - модуль цифрового GSM автодозвону;

**МКІ** – модуль кільцевого інтерфейсу;

**МКЖ** - модуль контролювання живлення;

**RS-485** – інтерфейс зв'язку між ППКП та пристроями системи;

**МРЛ-2** – модуль релейних ліній з контролюванням протікання струму;

**МРЛ-2.1** – модуль релейних ліній на 2 реле з перекидними контактами;

**МРЛ-2.1 BOX** – модуль релейних ліній на 2 реле з перекидними контактами, корпусне виконання;

**МРЛ-8 (M-OUT8R)** – модуль релейних ліній на 8 реле з перекидними контактами, та інтерфейсом RS-485;

**ПУіЗ** – пристрій електричний автоматичного контролю і затримки ПУіЗ «Тірас-1»;

#### <span id="page-4-1"></span>**2 Терміни та визначення**

**Система пожежної сигналізації (СПС)** – група компонентів, змонтованих у системі визначеної конфігурації, здатних до виявлення, відображення пожежі та видавання сигналів для вживання відповідних заходів;

**Компонент** – складовий елемент, підключений до кола виявлення, здатний приймати чи передавати інформацію відносно виявлення пожежі;

**Коло виявлення** – лінія зв'язку, що з'єднує компоненти з ППКП;

**Системна шина** – фізичне дротове з'єднання між пристроями системи та ППКП, яке використовується для передавання інформації про стан пристроїв системи та керування ними;

**Сповіщувач** – компонент СПС, що містить принаймні один сенсор, який постійно або періодично з малими інтервалами часу контролює одне фізичне і (або) хімічне явище, яке асоціюється з пожежою, та видає принаймні один відповідний сигнал до ППКП;

**Оповіщувач** –– звуковий або світло-звуковий пристрій, призначений для оповіщення людей про необхідність евакуації з зон, де була виявлена пожежа;

**Зона** – визначена частина захищуваних приміщень, в якій встановлено один чи декілька компонентів і для якої передбачено загальну індикацію стану.

**Верифікація** – програмно передбачена функція, що використовується для підтвердження спрацювання сповіщувача перевіркою його повторного спрацювання через автоматичне скидання, або очікуванням спрацювання двох сповіщувачів в одній або різних колах виявлення чи зонах.

**Відкритий колектор** - вихід, де в якості вихідного ключа використовується транзистор.

**Комунікатор** – прилад передавання повідомлень на ПЦПС;

**Прилад розширення** – ППКП серії Тірас-П, який використовується для збільшення кількості зон СПС на базі Тірас-16.128П;

**CSD** – технологія передавання даних по спеціальному каналу, на основі дозвону в мережах стандарту GSM. Зв'язок ППКП з ПЦПС здійснюється шляхом автодозвону на телефонний номер пультового приймача.

**GPRS** – технологія передавання даних з комутацією пакетів, що використовується в мережах стандарту GSM. Зв'язок ППКП з ПЦПС здійснюється через глобальну мережу Internet.

**Touch Memory** – однопровідний інтерфейс даних (1-Wire). Використовується для доступу за допомогою запрограмованих ключів, що прикладаються до відповідного зчитувача.

#### <span id="page-5-0"></span>**3 Призначення приладу**

Прилад призначений для цілодобової централізованої пожежної охорони об'єктів та будівель, шляхом постійного контролювання шістнадцяти зон з можливістю розширення до 128 (шляхом розширення кількості зон за допомогою ППКП Тірас-4П, Тірас-8П та Тірас-16П). Прилад відповідає всім вимогам ДСТУ EN 54-2 та ДСТУ EN 54-4.

Прилад призначений для безперервної цілодобової роботи в приміщеннях з регульованими кліматичними умовами при відсутності прямого впливу кліматичних факторів зовнішнього середовища, при температурі від мінус 5 до 40 ºС та відносній вологості, не більше 93 %.

#### **Прилад забезпечує:**

- використання пожежних сповіщувачів різних виробників та типів підключення;
- контролювання пожежних сповіщувачів та лінії їх підключення;
- 3 режими верифікації спрацювання сповіщувачів;
- керування оповіщувачами з контролюванням ліній їх підключення;
- передавання сигналів на АЗПЗ, ПУіЗ та прилади розширення;
- організацію ієрархічної системи СПС;
- отримання інформації від компонентів СПС (блоків живлення і т.п.);
- відображення стану приладу та режиму роботи на символьному дисплеї;
- ведення журналу подій;
- автоматичну зарядку та контроль стану АКБ, автоматичний перехід на живлення від АКБ при відсутності напруги в мережі 220 В та зворотній перехід при відновленні напруги в мережі;
- передавання сигналів на ПЦПС через дротові (МЦА) та бездротові канали зв'язку (МЦА-GSM), встановлюються додатково;
- керування, програмування та відображення інформації СПС на виносних панелях керування (ВПК);
- програмування з ВПК або за допомогою USB-програматора (з ПК).
- запис та зчитування налаштувань приладу на microSD-карту.

# **Кількість компонентів СПС, не більше:**

- $\bullet$  30н 128 (16 зон ППКП + прилади розширення);
- максимальна кількість приладів в СПС– 32 шт.;
- ППКП «Тірас-16П» 7 шт.;
- ППКП «Тірас-4» 14 шт.;
- ППКП «Тірас-8» -14 шт.;
- ПУіЗ «Тірас-1» 20 шт.;
- МРЛ-8 (M-OUT8R) 8 шт.;
- МРЛ-2.1 або МРЛ-2 2 шт.;
- $MKI 4 \text{ mT}$ .;
- $\bullet$  BNK 4 шт.;
- комунікатор 1 шт.;
- довжина системної шини 1000 м.

#### **Забезпечення іскробезпеки**

Іскробезпека забезпечується використанням приладу в комплекті з модулем МБІ-2 з маркуванням вибухозахисту « $\&$ ) II (2) G [Ex ib Gb] IIC» має іскробезпечні кола рівня **«ib»,** відповідає вимогам ДСТУ EN 60079-0, ДСТУ EN 60079-11 і призначений для установки поза вибухонебезпечних зон.

Іскробезпека електричних кіл ППКП досягається наступним чином:

- застосуванням в джерелі живлення трансформатора з посиленою ізоляцією;
- обмеженням напруги та струму в електричних колах (за допомогою модуля МБІ-2), що складається з шунтуючих супресорів (захисних стабілітронів) і обмежувальних резисторів встановлених до і після супресорів;
- конструктивним обмеженням параметрів (індуктивності та ємності) кіл виявлення;
- забезпеченням наступних параметрів іскробезпечних кіл: U0≤22 В, I0≤130 мА, L0≤1 мГн, С0≤0,1 мкФ.

Сповіщувачі пожежні СПД2-Тірас Ех, СПТ-Тірас Ex, сповіщувачі пожежні ручні СПР «Тірас» Ех, оповіщувачі світлозвукові ОСЗ-Ех, оповіщувачі світлові ОС-Ех мають маркування вибухозахисту « $\overline{\mathbb{S}^2}$  II 2G Ex ib IIC T5 Gb» для MБІ-2  $\overline{\mathbb{S}^2}$  II (2) G [Ex ib Gb] IIC, відповідають ДСТУ EN 60079-0, ДСТУ EN60079-11, та призначені для встановлювання в вибухонебезпечних зонах.

# <span id="page-7-1"></span><span id="page-7-0"></span>**4.1 Загальні відомості**

4.1.1 Габаритні розміри (ШхВхГ) - не більше 305 мм х 395 мм х 90 мм.

4.1.2 Маса нетто (без АКБ) - не більше 4.2 кг.

4.1.3 Середній наробіток на відмову - не менше 40000 годин.

4.1.4 Середній строк служби - не менше 10 років.

4.1.4 Ступінь захисту корпусу по ІЕС 60529 - ІР30.

#### **4.2 Технічні характеристики устаткування електроживлення (УЕЖ)**

<span id="page-7-2"></span>4.2.1 Електроживлення приладу здійснюється за допомогою вбудованого УЕЖ від мережі змінного струму напругою 220  $\frac{122}{-33}$ В, частотою 50±1 Гц.

4.2.2 Потужність, що споживається від електромережі УЕЖ - не більше 50 ВА. Струм, що споживається від електромережі УЕЖ - не більше 0,23 А.

4.2.3 Резервне електроживлення – герметична свинцево-кислотна АКБ, номінальною напругою 12В, ємністю 18 А·год.

4.2.4 Струм, що споживається від АКБ (або УЕЖ) в режимі «Спокій» - не більше 0.23 А, в режимі «Пожежа» - не більше 0.28А.

4.2.5 Характеристики вбудованого УЕЖ приладу наведені в таблиці 4.1.

4.2.6 Прилад має автоматичний зарядний пристрій, що не обслуговується. Струм заряджання АКБ – не більше 800 мА. Час заряджання АКБ до ємності 80% від номінальної - не більше 24 годин. До номінальної ємності - не більше 48 годин.

4.2.7 Прилад забезпечує контролювання ємності АКБ шляхом вимірювання її внутрішнього опору. Кінцева напруга (відключення) розрядженої АКБ – 10,5 В. Струм споживання від АКБ після відключення - не більше 0,2 мА. Прилад має зарядний пристрій з температурною компенсацією напруги заряджання та захистом від неправильного підключення АКБ. Приклад розрахунку резервного живлення СПС наведений в додатку А.

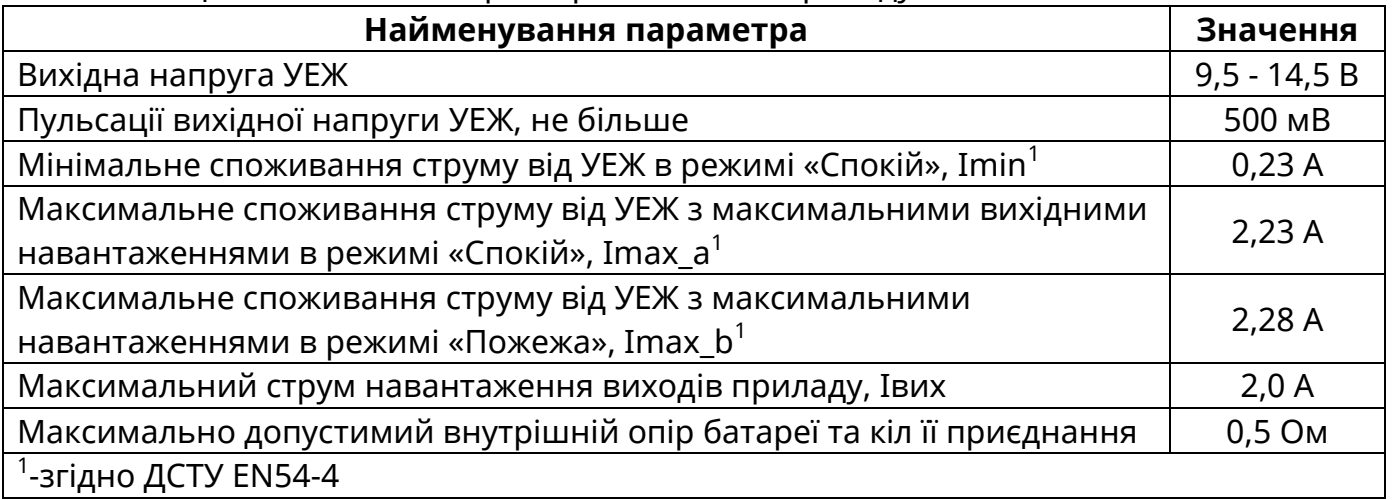

Таблиця 4.1 – Технічні характеристики УЕЖ приладу

# <span id="page-8-0"></span>**4.3 Технічні характеристики приладу**

Технічні характеристики приладу наведені в таблиці 4.2.

# Таблиця 4.2 – Технічні характеристики приладу

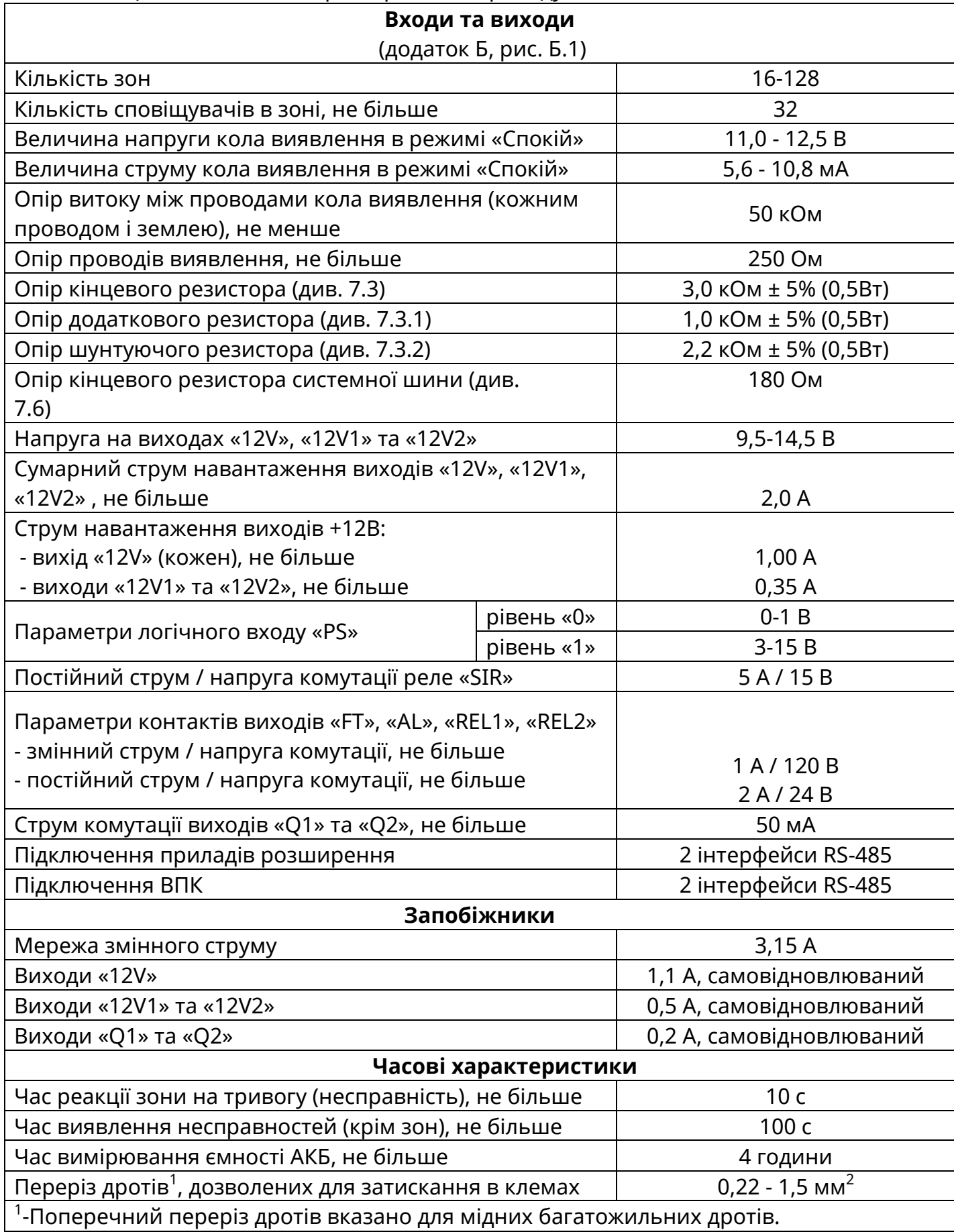

# <span id="page-9-0"></span>**4.4 Технічні характеристики модулів**

Технічні характеристики додаткових модулів наведені в таблиці 4.3. Технічні характеристики МЦА-GSM - паспорт ААЗЧ.425644.001 ПС. Технічні характеристики МРЛ-2.1 BOX - паспорт ААЗЧ.425532.008 ПС.

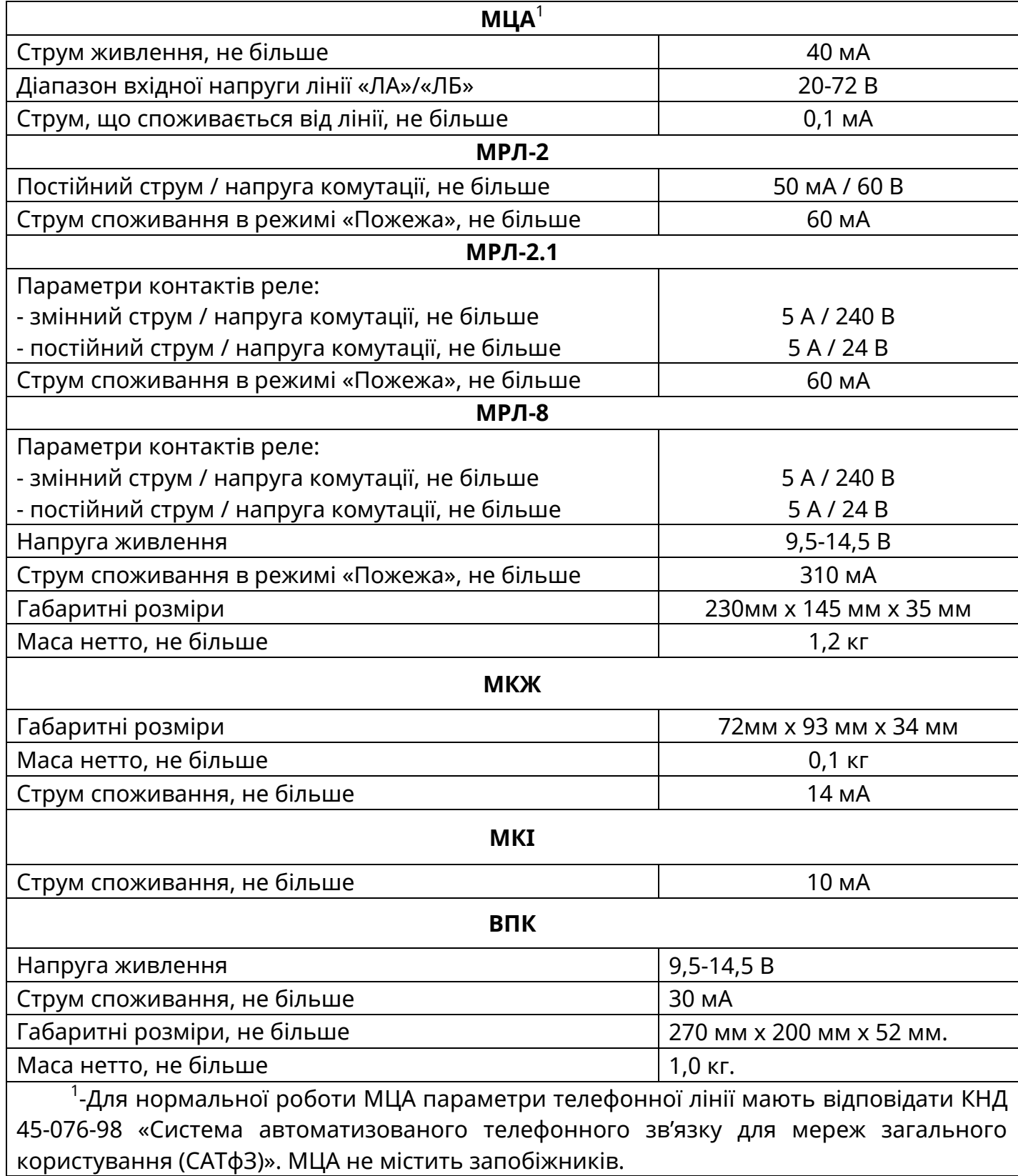

### Таблиця 4.3 – Технічні характеристики додаткових модулів

#### <span id="page-10-1"></span><span id="page-10-0"></span>**5.1 Конструкція приладу**

Прилад складається з двох частин – базового блоку та ВПК. Базовий блок складається з:

- корпусу;
- блоку мікроконтролера (БМК);
- блоку основного живлення (БЖ);
- АКБ.

На ВПК розміщено органи керування, індикатори режимів роботи приладу та символьний дисплей (рис. 5.1).

Зовнішній вигляд приладу наведено в додатку В, рис. В.1. Розміщення всередині корпусу базового блоку ППКП наведене в додатку Г, рис. Г.1.

Керування приладу здійснюється з ВПК (входить в комплект поставки). Робота приладу без ВПК неможлива.

Для уникнення несанкціонованого доступу, в корпусі приладу передбачено з'єднувач підключення кнопки тампера (ХР2 та ХР3, додаток Б, рис. Б.1). При розмиканні даних контактів - активується ЗІ та передається повідомлення про відкриття тамперу на ПЦПС. Якщо тампер не використовується, необхідно встановити джампер блокування тамперу (додаток Б, рис. Б.1). В приладі передбачено вхід «PS» (додаток Б, рис. Б.1), який використовується для контролювання стану зовнішніх блоків живлення (якщо встановлені). При активації входу на екрані відображається повідомлення про несправність та передається відповідне повідомлення на ПЦПС.

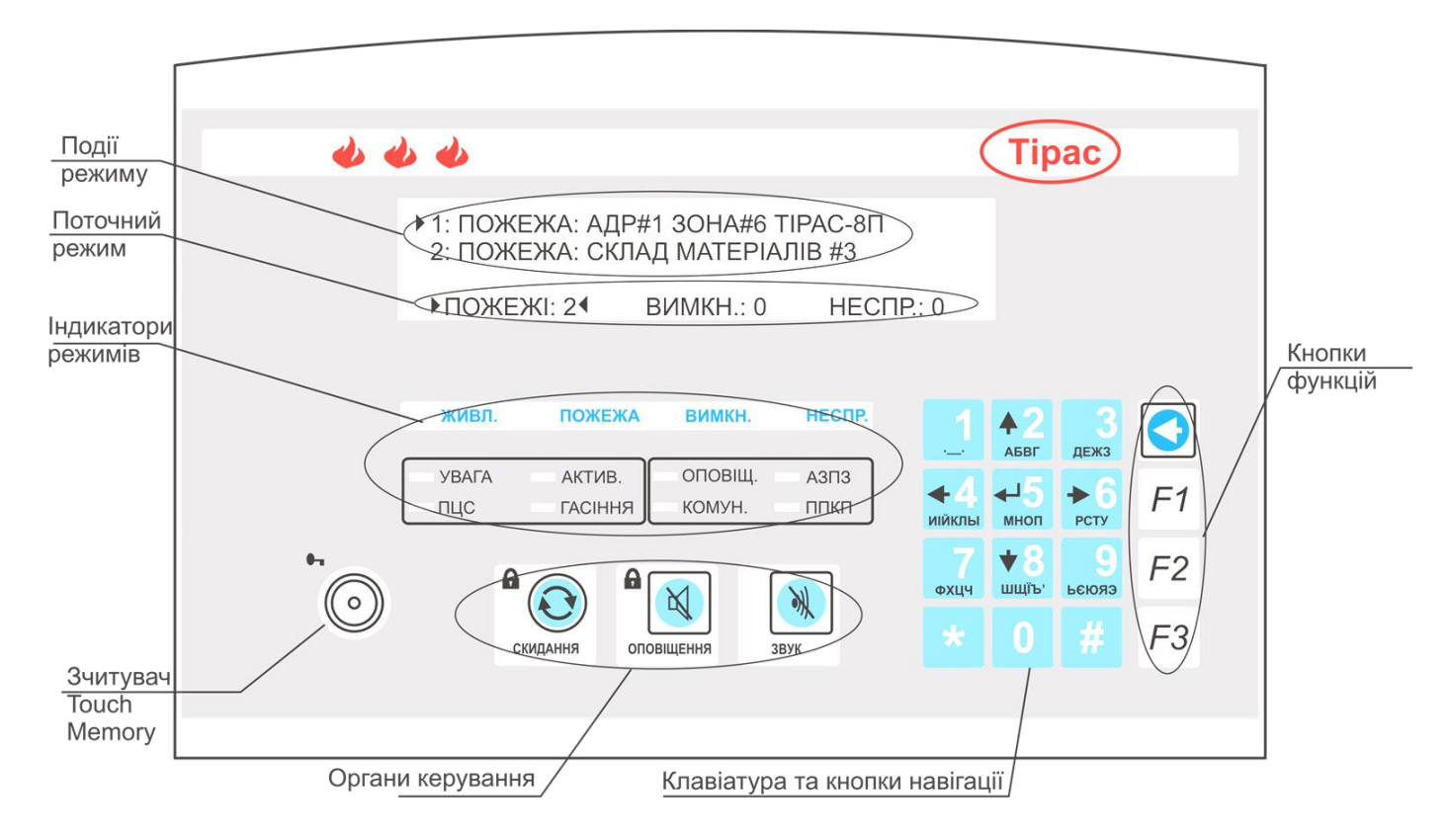

Рисунок 5.1 – Органи керування ВПК

#### <span id="page-11-0"></span>**5.2 Режими роботи та індикація**

Прилад може знаходитись в наступних режимах роботи:

«**Спокій**» - режим, коли в системі відсутні режими: «Пожежа, «Вимкнення» та «Несправність».

«**Пожежа**» - режим встановлюється, якщо хоча б в одній зоні системи зареєстровано спрацювання сповіщувача.

«**Несправність**» - режим встановлюється, коли в системі є хоча б одна несправність.

«**Вимкнення**» - режим встановлюється, коли в системі є хоча б одне вимкнення. Умови формування режимів роботи наведені в додатку Д.

Індикація режимів роботи поділена на індикацію світловипромінювальними індикаторами та відображенням текстових повідомлень на дисплеї.

Дисплей поділено на 2 поля (рис. 5.1):

- поле відображення поточного режиму роботи (з лічильником подій);
- поле відображення подій конкретного режиму.

Призначення індикаторів режимів роботи наведено в таблиці 5.1.

Таблиця 5.1 – Індикатори режимів роботи

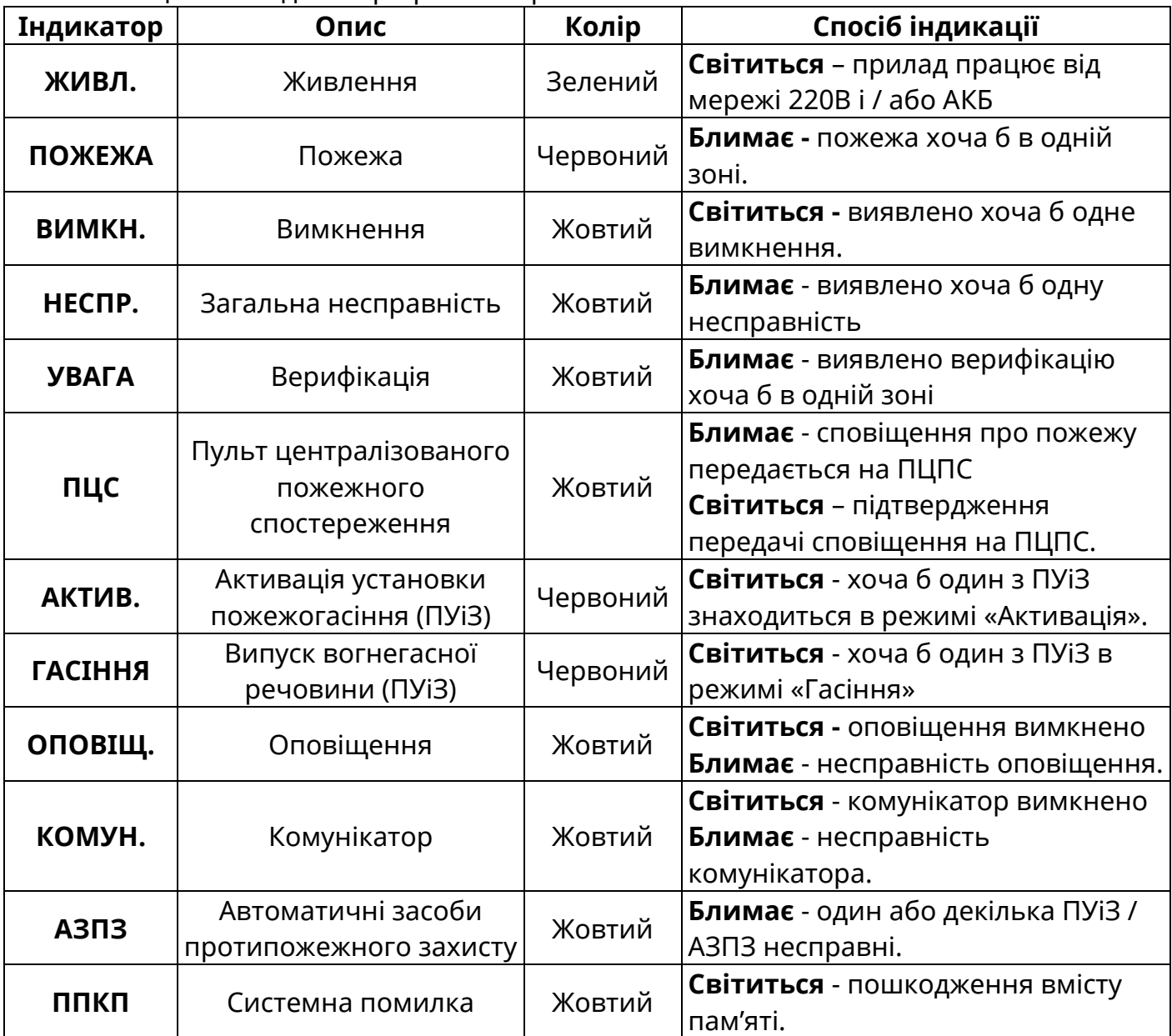

# <span id="page-12-0"></span>**5.2.1 Керування приладом**

Прилад містить наступні органи керування (рис. 5.1):

- Зчитувач електронного ключа Touch Memory альтернативний доступ до 2 рівня доступу;
- Кнопка **«СКИДАННЯ»** скидання режиму «Пожежа». Тривалість скидання не більше 20 секунд. Доступ з 2 рівня доступу (див. 5.3);
- Кнопка **«ОПОВІЩЕННЯ»** вимкнення виходу оповіщення, у разі повторного натискання – повторне увімкнення. Доступ з 2 рівня доступу;
- Кнопка **«ЗВУК»** вимкнення ЗІ в режимі «Пожежа» та «Несправність». З появою нового повідомлення чи режиму роботи ЗІ вмикається знову. Доступ з 1 рівня доступу;
- **Клавіатура та кнопки навігації** поле яке містить: символи для введення кодів доступу та текстової інформації, кнопки навігації для переміщення по

полям дисплею і секціям програмування та кнопку «Введення» -  $\leftarrow$ ), для вибору чи підтвердження налаштування чи введених даних.

 **Кнопки функцій** – вибір функції доступу («F1»- перегляд інформації про обслуговуючу організацію (рис. 5.2), «F2» – доступ до 2 рівня, «F3» – доступ до

3 рівня, див. 5.3) та кнопка «Повернення» -  $\bigcirc$ , для виходу з меню та рівнів доступу.

# **5.2.2 Режим «Спокій»**

<span id="page-12-1"></span>В режимі «Спокій» відсутні будь-які інші режими - «Несправність», «Вимкнення» та «Пожежа». На дисплеї відображається інформація про обслуговуючу організацію (якщо встановлена) та годинник реального часу. Індикація дисплею в режимі «Спокій» показана на рис. 5.2.

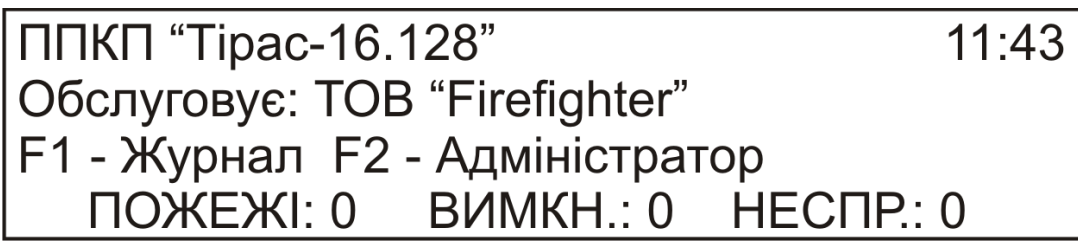

Рисунок 5.2 – Індикація на дисплеї в режимі «Спокій»

# **5.2.3 Режими «Пожежа» та «Верифікація»**

<span id="page-12-2"></span>В режимі «Пожежа» та «Верифікація» в рядку з текстом сповіщення за замовчуванням відображається адреса приладу в системі, номер зони та тип приладу. У випадку, якщо зону іменовано, відображається ім'я зони (рис. 5.3а).

Перегляд всіх зон в режимі «Пожежа» відбувається послідовно, за допомогою кнопок навігації **«»** та **«»**. Індикація в режимі «Пожежа» показана на рис. 5.3а.

Для отримання більш детальної інформації стосовно пожежі, необхідно обрати її за допомогою кнопок навігації, та натиснути кнопку  $\leftarrow$ . буде відображено розширену інформацію, відповідно до рис. 5.3б. Для повернення в список пожеж натиснути кнопку  $|O|$ 

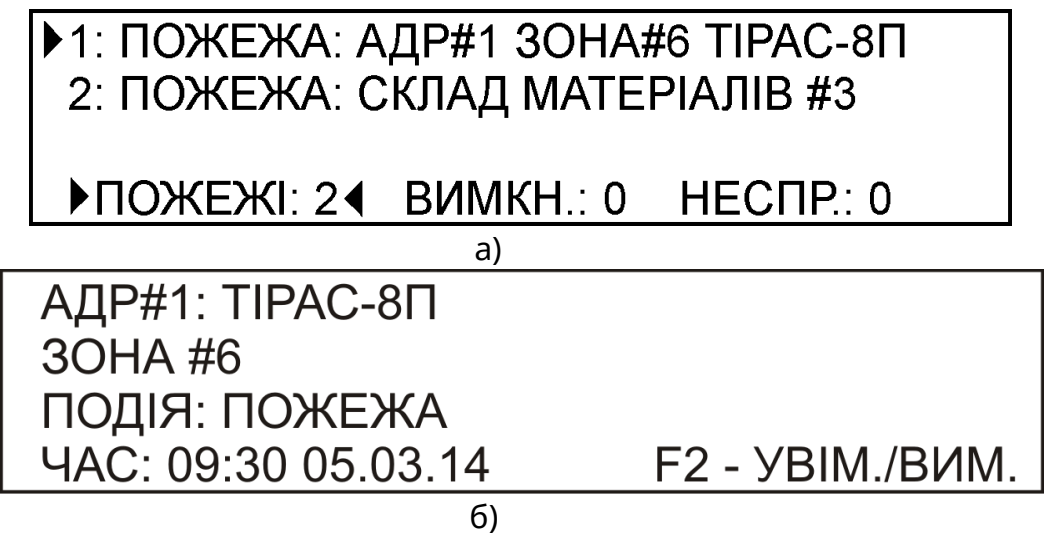

Рисунок 5.3 – Індикація на дисплеї в режимі «Пожежа»: а) – список пожеж, б) – деталі пожежі

# **5.2.4 Режими «Несправність» та «Вимкнення».**

<span id="page-13-0"></span>Індикація на дисплеї в режимах «Несправність» та «Вимкнення» наведена на рис. 5.4 та 5.5. Для перегляду сповіщень у списку необхідно користуватися кнопками навігації **«»** та **«»**, для переходу між вікнами режимів – кнопкою .

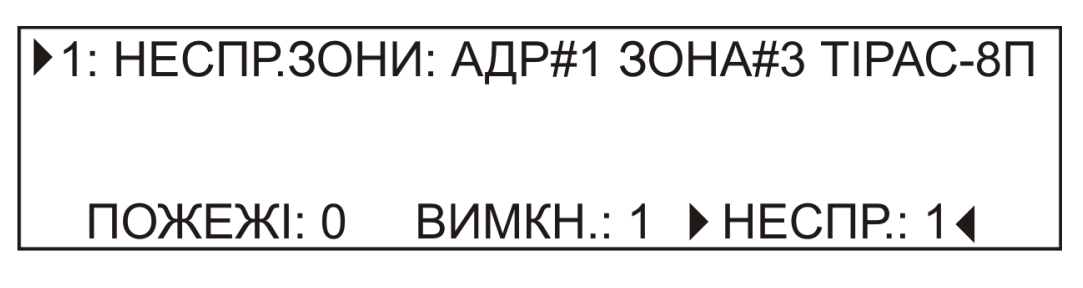

Рисунок 5.4 – Індикація на дисплеї в режимі «Несправність»

# ▶1: ВИМКН.ЗОНИ: АДР#1 ЗОНА#2 ТІРАС-8П

ПОЖЕЖІ: 0 ▶ ВИМКН.: 1 ◀ НЕСПР.: 1

Рисунок 5.5 – Індикація на дисплеї в режимі «Вимкнення»

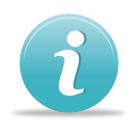

Для детального перегляду сповіщень необхідно натиснути кнопку з'явиться меню аналогічне рис. 5.3 б.

# <span id="page-14-0"></span>**5.3 Керування приладом (Рівні доступу)**

# **1 рівень доступу** (Користувач)

Дозволяє одержувати інформацію без попередніх ручних операцій та вимикати ЗІ (кнопка «**ЗВУК**»).

Якщо наявні всі три режими роботи, відображаються режими згідно таких пріоритетів (від самого важливого до менш важливого):

- Пожежі;
- Вимкнення;
- Несправності.

При перегляді сповіщень режиму з меншим пріоритетом, через 15 секунд після останньої ручної операції (натискання кнопок), автоматично здійснюється повернення до індикації режиму з більшим пріоритетом.

Перехід між вікнами режимів здійснюється за допомогою кнопки  $\bigcirc$ , індикація

поточного вікна режиму знаходиться внизу дисплею та позначена курсорами  $\blacktriangleright\blacktriangleleft$ . У нижньому рядку дисплею відображається загальна кількість сповіщень для кожного режиму.

# **2 рівень доступу** (Адміністратор)

Доступ здійснюється за допомогою коду або ключем Touch Memory. Заводський код доступу 2 рівня – «1».

З 2 рівня доступу можливо здійснювати:

# **Керування**:

- скидання режиму «Пожежа»;
- вимкнення / увімкнення виходів оповіщення;
- вимкнення зон;
- інші вимкнення;
- перегляд журналу подій;
- керування ПУіЗ.

# **Налаштування**:

- зміна коду доступу до 2 рівня;
- тестування індикації;
- іменування зон та приладів;
- зміна мови інтерфейсу.
- налаштування режиму «День / Ніч»;
- введення інформаційного повідомлення (обслуговуюча організація).

# **3 рівень доступу** (Установник)

Дозволяє встановлювати або замінювати додаткові модулі (обмежений використанням інструменту – викрутки) та програмувати прилад. Доступ до 3 рівня обмежений введенням коду доступу. Програмування приладу описано в розділі 8 – програмування.

Заводський код доступу 3 рівня – «1604».

# **4 рівень доступу** (Сервіс)

Ремонт приладу та заміна програмно-апаратних засобів. Доступ до 4 рівня здійснюється за допомогою спеціального інструменту підприємством-виробником.

### **Завантаження заводських кодів доступу**

При втраті кодів доступу (2 та 3 рівня) необхідно виконати процедуру скидання кодів доступу на заводські:

- вимкнути прилад;
- натиснути та утримувати кнопку **«СКИДАННЯ»** увімкнути прилад;
- прозвучить короткий звук зумера коди 2 та 3 рівнів доступу скинуто на заводські.

# <span id="page-15-0"></span>**5.3.1 Керування з 2 рівня доступу**

### **Скидання режиму «Пожежа»**

В приладі передбачено розділене скидання режиму «Пожежа» для кожного ППКП, що входить до СПС. Для виконання скидання режиму «Пожежа» необхідно:

- за допомогою кнопок навігації, встановити курсор на позицію в списку пожеж, яку необхідно скинути;
- натиснути кнопку «**СКИДАННЯ**»;
- на запит коду, ввести код доступу до 2 рівня і натиснути кнопку **[#]**.

# **Вимкнення / увімкнення оповіщення**

Оповіщення може бути вимкнено в режимі «Пожежа» кнопкою «**ОПОВІЩЕННЯ** » або з меню 2 рівня доступу.

Для виконання вимкнення оповіщення в режимі «Пожежа» необхідно:

- за допомогою кнопок навігації, встановити курсор на позицію в списку пожеж, де необхідно вимкнути оповіщення;
- натиснути кнопку «**ОПОВІЩЕННЯ**»;
- на запит коду, ввести код доступу до 2 рівня і натиснути кнопку **[#]**. Індикація вимкнення з'явиться у вікні вимкнень;

Повторне увімкнення необхідно виконувати з 2 рівня доступу, як описано в секції 2, меню «Адміністратор» (див. 5.3.2).

# **Вимкнення / увімкнення зон**

Зону може бути вимкнено декількома способами.

1) Вимкнення зони в режимі «Пожежа»:

- за допомогою кнопок навігації, встановити курсор на позицію в списку пожеж, де необхідно вимкнути зону;
- натиснути кнопку  $\leftarrow$ . В меню деталізації пожежі, яке з'явиться, натиснути **«F2»** (підказка в нижньому правому кутку дисплею );
- на запит коду, ввести код доступу до 2 рівня і натиснути кнопку **[#]**. Індикація вимкнення з'явиться у вікні вимкнень;

Повторне увімкнення необхідно виконувати з 2 рівня доступу, як описано в секції 3, меню «Адміністратор» (див. 5.3.2).

<span id="page-15-1"></span>2) Вимкнення або увімкнення зон в будь-якому режимі роботи з 2 рівня можливо виконати, як це описано в секції 4, меню «Адміністратор» (див. 5.3.2).

# **5.3.2 Налаштування з 2 рівня доступу (меню «Адміністратор»)**

Для входу на 2 рівень доступу необхідно:

1) натиснути функціональну кнопку **«F2»**;

2) ввести з клавіатури код доступу і натиснути [#].

Меню 2 рівня доступу супроводжується написом «Адміністратор» в верхньому полі дисплею.

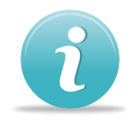

*Навігація по меню, функціях, параметрах, здійснюється за допомогою кнопок навігації:*

*- переміщення по списку на позицію вверх «» та вниз «»;*

- *- переміщення на 8 позицій вверх «», або вниз «»;*
- *- вхід на наступний рівень, зміна стану – кнопка .*
- *- вихід в попереднє меню (рівень) – кнопка .*

Структура меню «Адміністратор» наведена в таблиці 5.3.

Таблиця 5.3 – Призначення секцій на 2 рівні доступу.

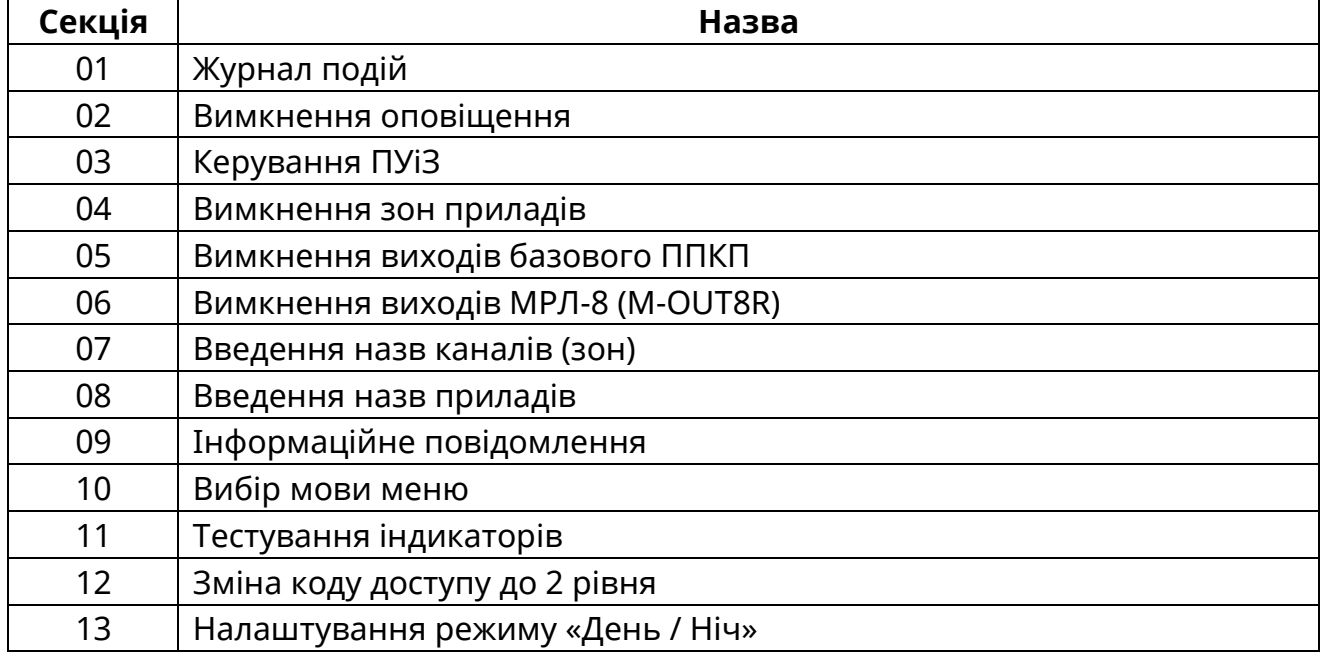

# *[01] Журнал подій*

В журналі подій реєструються всі сповіщення системи. Поле сповіщення містить таку інформацію: № ППКП в системі, текст самого сповіщення, дату та час його надходження. Ємність журналу 1024 сповіщення. При заповненні журналу нові сповіщення перезаписують існуючі, починаючи з самого старішого.

# *[02] Вимкнення оповіщення*

Після вибору параметру на дисплей виводиться список приладів системи, які мають вихід на оповіщення. Поточний статус виходу вказаний в дужках, та може бути змінений натисканням кнопки $\left| \bullet \right|$ 

# *[03] Керування ПУіЗ*

Дана функція дозволяє виконувати такі дії з ПУіЗ, що працюють в складі системи:

- 1. Ручне запускання.
- 2. Аварійне зупинення.
- 3. Вимкнення автоматики
- 4. Сигнал увімкнення

При вимкненні передавання сигналів «Пожежа» до конкретного ПУіЗ запускання гасіння буде неможливим.

Поточний статус параметру вказаний в дужках та може бути змінений натисканням кнопки $\left| \rightarrow$ 

#### *[04] Вимкнення зон приладів*

Для вимкнення / увімкнення зони необхідно вибрати зі списку необхідний прилад, після чого на дисплеї буде відображено список зон. Зміна стану зони здійснюється натисканням кнопки  $\leftarrow$ : «+» - зона увімкнена, « - » - зона вимкнена. Номер поточної зони відображається в верхньому рядку дисплею.

#### *[05] Вимкнення виходів базового ППКП*

Після вибору параметру на дисплей виводиться список виходів базового ППКП, що можуть бути вимкнені / увімкнені.

Поточний статус виходу вказаний в дужках, та може бути змінений натисканням кнопки $\left| \blacktriangle \right|$ 

#### *[06] Вимкнення виходів МРЛ-8 (M-OUT8R)*

Після вибору параметру на дисплей виводиться список доступних модулів МРЛ-8 (M-OUT8R), після вибору конкретного модуля – список доступних для вимкнення виходів.

Поточний статус виходу вказаний в дужках, та може бути змінений натисканням кнопки $\left| \right\uparrow$ 

# *[07] Введення назв каналів (зон) [08] Введення назв приладів*

Кожна зона системи, кожен прилад та МРЛ-8 (M-OUT8R) можуть бути перейменовані, їм може бути дана назва, яка в зрозумілій формі вказує їх місце розташування та / або призначення.

Після вибору необхідного приладу / зони можливо скорегувати назву за допомогою кнопок клавіатури та підказок в нижньому рядку дисплею. Максимальна довжина – 30 символів.

#### *[09] Інформаційне повідомлення*

Інформаційне повідомлення – текст, який відображається в режимі «Спокій», в який може бути записана будь-яка корисна для користувача інформація (вказівки до дій, телефони та назва обслуговуючої організації, і т.д.).

Введення тексту інформаційного повідомлення виконується аналогічно введенню назв зон.

#### *[10] Вибір мови меню*

Відображення інформації на дисплеї можливе на 2 мовах – українською або російською. Зміна мови інтерфейсу користувача - кнопка  $\leftarrow$ 

#### *[11] Тестування індикаторів*

Прилад на 5 секунд засвічує всі світлові індикатори, вмикає ЗІ та заповнює поля дисплею чорним кольором.

Вихід з режиму тестування здійснюється автоматично через 5 секунд.

### *[12] Зміна коду доступу до 2 рівня*

Прилад має можливість реєстрації до 10 кодів доступу 2 рівня з однаковими повноваженнями. Код доступу 2 рівня може містити до 10 знаків.

При виборі коду адміністратора (від 1 до 10) відображається поточний код доступу. Для його введення або зміни необхідно ввести новий код, та натиснути [#].

Коди доступу можуть бути двох видів:

- код, що вводиться з клавіатури;
- код, що вводиться з електронного ключа Touch Memory.

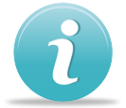

Для приписування електронного ключа необхідно:

- Обрати необхідний код адміністратора (1-10);
- Прикласти ключ до зчитувача, на передній панелі ВПК; при успішному зчитуванні ключа, його код буде відображено на екрані;
- Зберегти код, натиснувши [#].

Для видалення коду – натиснути «#», одразу після входу в **код адміністратора** (1- 10), який необхідно видалити.

При втраті кодів доступу можливо виконати процедуру завантаження заводських кодів.

#### *[13] Налаштування режиму «День / Ніч»*

Функція «День / Ніч» використовується для автоматичного вимкнення / увімкнення оповіщення в конкретний час доби. Наприклад, режим «Ніч» використовується, коли люди покидають приміщення.

Поточні значення початку дня та ночі (увімкнення відповідного режиму) відображаються у верхньому рядку дисплею.

Для вимкнення режиму «День / Ніч» необхідно заповнити поле налаштувань символами «0».

При зміні параметрів часових профілів слід керуватися вказівками на дисплеї.

# **Вихід з 2 рівня доступу**

Вихід із 2 рівня доступу здійснюється натисканням кнопки  $\bigcirc$  (кількість натискань залежить від поточного розташування в меню приладу), а також автоматично через 25 секунд після останнього натискання будь-якої кнопки.

#### <span id="page-18-0"></span>**6 Вимоги безпеки**

6.1 При встановлюванні та експлуатуванні приладу обслуговуючому персоналу необхідно керуватися «Правилами технічної експлуатації електроустановок споживачів» й «Правилами техніки безпеки при експлуатації електроустановок споживачів».

6.2 Варто пам'ятати, що в робочому стані приладу до клем «L» та «N» на платі блоку живлення підведена небезпечна для життя напруга мережі 220В.

6.3 Встановлювання, зняття та ремонт приладу необхідно виконувати при вимкненій напрузі живлення.

6.4 Роботи з встановлювання, зняття і ремонту приладу повинні проводитися персоналом, який має кваліфікаційну групу з техніки безпеки не нижче ІІІ.

6.5 При виконанні робіт слід дотримуватися правил пожежної безпеки.

#### <span id="page-19-0"></span>**7.1 Встановлювання приладу**

<span id="page-19-1"></span>Конструкція приладу передбачає використання його блоків в настінному положенні. Корпус ППКП виконаний з металу, в основі корпусу чотири отвори – два для навішування на шурупи і два для фіксації. Розмітка отворів для навішування ППКП на стіні наведена в додатку Е (рис. Е.1).

Корпус ВПК виконаний з пластмаси, ступінь вогнестійкості V-0. Розмітка отворів для кріплення наведена в додатку Е (рис. Е.2).

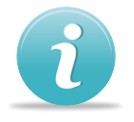

# *Після транспортування чи зберігання в умовах низьких температур, перед включенням прилад повинен бути витриманий в упаковці при нормальних умовах експлуатації не менше 24 годин.*

При проведенні монтажу та пусконалагоджувальних робіт необхідно звернути увагу, що живлення приладу та додаткових приладів може забезпечуватися окремими блоками живлення, переріз дротів живлення яких потрібно обрати з урахуванням протяжності ліній та споживання компонентів, що живляться від них. Підключення мережі електроживлення до приладу необхідно виконувати через автоматичний вимикач.

# **7.2 Вимоги до кабелів**

<span id="page-19-2"></span>При підключенні лінії зв'язку інтерфейсу RS-485 є обов'язковим використання кабелю типу «вита пара» зі спільним екраном (SF/UTP, FTP, STP). Довжина кабелів інтерфейсу RS-485, при якій гарантована робота – 1000м (STP, поперечний переріз 0,22 мм<sup>2</sup>). Рекомендації до поперечного перерізу кабелів, що використовуються для підключення входів / виходів надано в таблиці 7.1

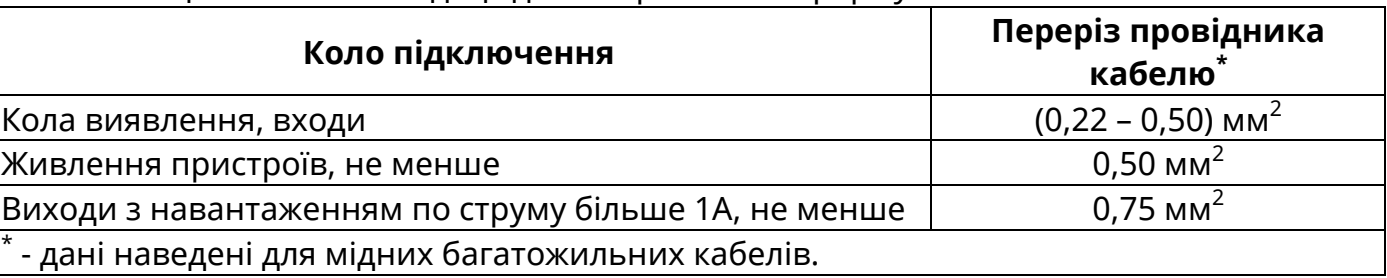

Таблиця 7.1 – Рекомендації до поперечного перерізу кабелів

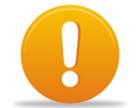

# *Увага! Всі підключення необхідно виконувати при вимкненій напрузі живлення.*

# <span id="page-19-3"></span>**7.3 Підключення зон**

При підключенні сповіщувачів необхідно виконувати наступні вказівки:

- визначитися зі схемою підключення сповіщувачів;
- перевірити кількість сповіщувачів в колі виявлення (обмеження 32 сповіщувача на коло виявлення);
- виконати підключення, з дотриманням нижче наведених рекомендацій;
- в кола виявлення, які не використовуються, необхідно встановити кінцевий резистор Rк.

#### **7.3.1 Підключення двопровідних сповіщувачів**

Підключення двопровідних сповіщувачів (сповіщувачі з нормально розімкненими контактами – Н.Р.) наведено на рис. 7.1. Кінцевий резистор Rк встановлюється в останньому сповіщувачі кола виявлення. Підключення сповіщувачів необхідно здійснювати через обмежуючий резистор Rд (рис. 7.1) опір якого залежить від типу сповіщувача. Опір Rд вираховується за формулою:

$$
R_A = 1 \text{ KOM} - Rcn;
$$

де, Rсп – внутрішній опір сповіщувача після спрацювання (для сповіщувачів ТОВ «Тірас-12» - 560 Ом).

При використанні режиму роботи зон з верифікацією по двох сповіщувачах (див. 8.2.1). Опір Rд вираховується за формулою:

$$
R_A = 1,5 \text{ KOM} - Rcn;
$$

Вибір опору резистора Rд здійснюється зі стандартного ряду номіналів, наприклад E12 (Ом): 470, 560, 680, 820, 1кОм.

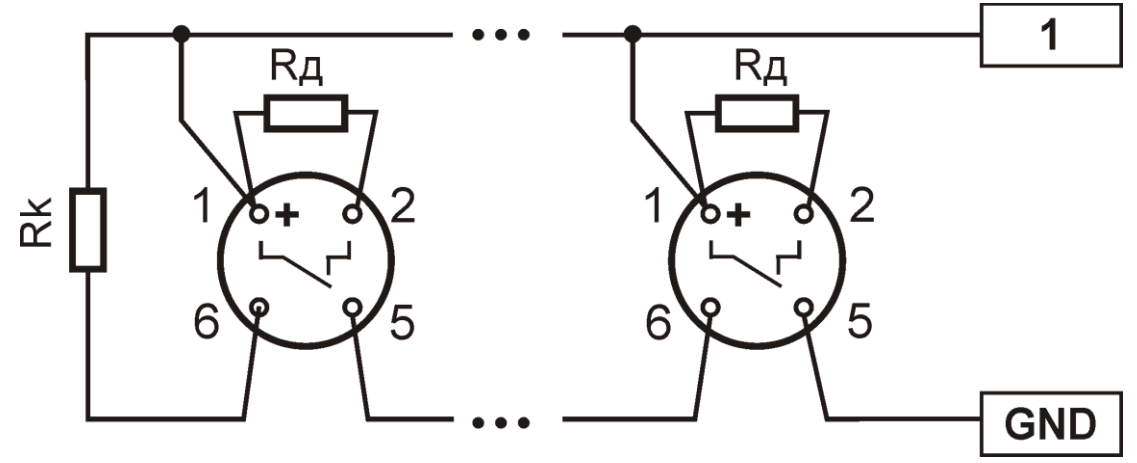

Рисунок 7.1 – Підключення двопровідних сповіщувачів

#### **7.3.2 Підключення чотирипровідних сповіщувачів**

Підключення чотирипровідних сповіщувачів (сповіщувачі з нормально замкнутими контактами - Н.З.) наведено на рис. 7.2. Кінцевий резистор Rк встановлюється в останньому сповіщувачі кола виявлення. Підключення здійснюється з використанням шунтуючих резисторів Rш (2,2 кОм, таблиця 4.2), що встановлюються на сповіщувачі, між контактами, які розмикаються при спрацюванні на сповіщувача (контакти 1 та 2 для сповіщувачів ТОВ «Тірас-12»).

Для сповіщувачів, стан контактів реле яких не змінюється у разі вимкнення живлення, в коло живлення сповіщувачів повинно бути встановлено МКЖ. Підключення МКЖ виконувати згідно схеми на рис. 7.2 (нормально замкнутий контакт реле X1 включений в зону приладу, контакти Х3, Х4 необхідно підключити до виходу живлення сповіщувачів, між контактами R1 та R2 встановлюється кінцевий резистор Rк)

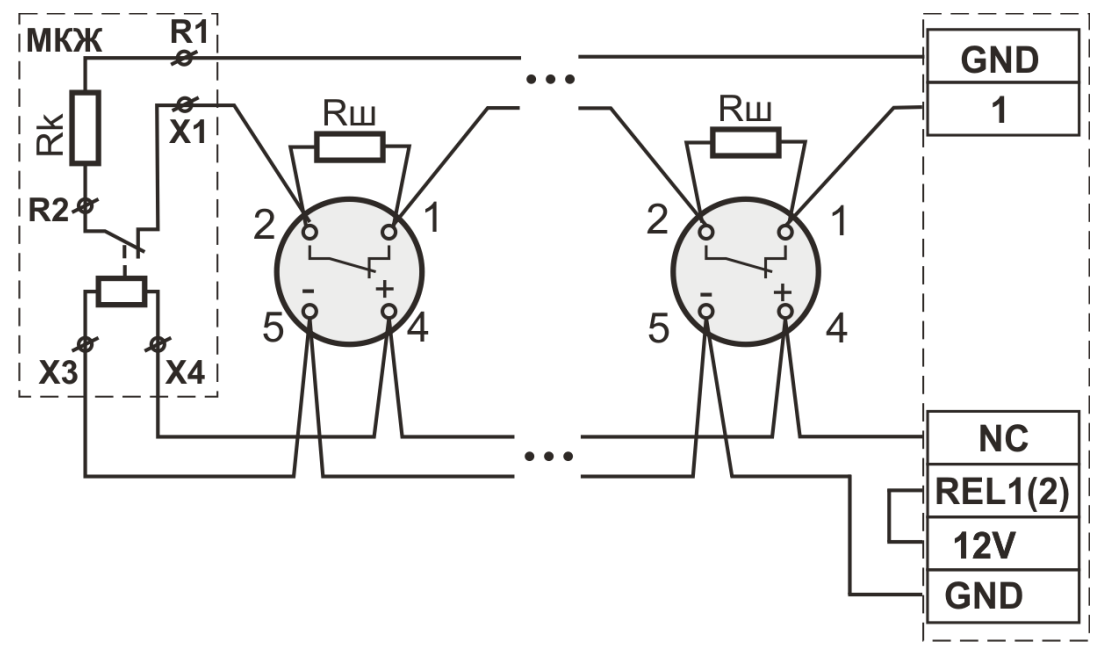

Рисунок 7.2 – Приклад підключення чотирипровідних сповіщувачів з живленням від приладу.

#### **7.4 Підключення оповіщувачів**

<span id="page-21-0"></span>Підключення оповіщувачів наведене на рис. 7.3а. При живленні оповіщувачів від приладу необхідно встановити перемичку між входом USIR та виходом 12V. У випадку, коли струм споживання оповіщувачів перевищує навантажувальну здатність приладу, необхідно використовувати окреме джерело живлення для живлення оповіщувачів (рис. 7.3б). При використанні оповіщувачів з низьким вхідним опором (наприклад, лампа розжарювання) послідовно з оповіщувачем необхідно включати діод (VD1, рис. 7.3а) прямий робочий струм якого повинен бути більшим за максимальний струм споживання оповіщувача. Кінцевий резистор кола виявлення оповіщувачів Rk.

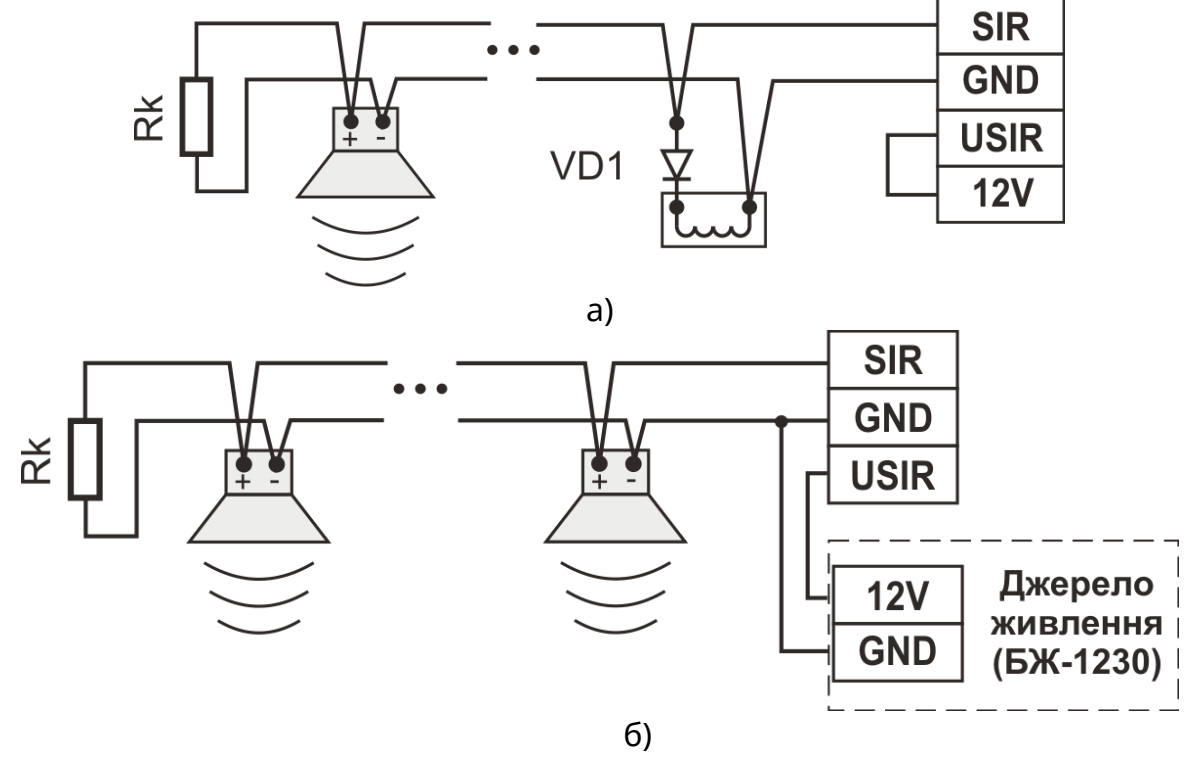

Рисунок 7.3 – Підключення оповіщувачів: а) живлення від приладу, б) живлення від зовнішнього джерела живлення

# **7.5 Підключення інтерфейсу Touch Memory**

<span id="page-22-0"></span>В якості зчитувачів можливо використовувати будь-який стандартний зчитувач шини стандарту 1-Wire, наприклад Touch Memory (також відомий як iButton чи Dallas Key). Зчитувач може містити світлодіод-індикатор стану. Вибір типу та довжини кабелю лінії підключення, та кількості зчитувачів обмежено максимальним опором – 100 Ом та максимальною ємністю – 4000 пФ. Підключення зчитувачів показано на рис. 7.4. Призначення клем наведене в таблиці 7.2.

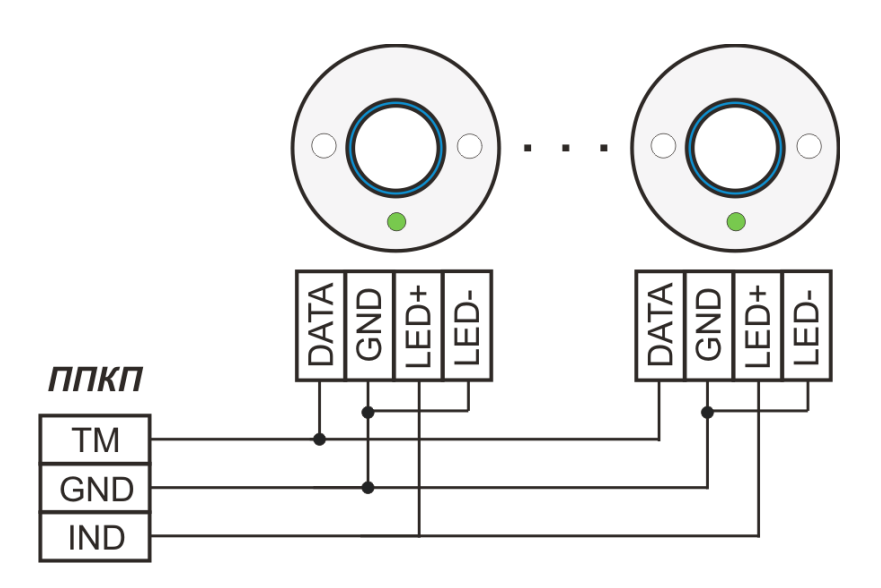

Рисунок 7.4 – Підключення Touch Memory

Таблиця 7.2 – Призначення клем підключення інтерфейсу Touch Memory.

| Клема       | Призначення                                         | Примітка                                                  |  |
|-------------|-----------------------------------------------------|-----------------------------------------------------------|--|
| ППКП        |                                                     |                                                           |  |
| TM          | Вхід / вихід даних                                  |                                                           |  |
| <b>GND</b>  | Спільний провід                                     |                                                           |  |
| <b>IND</b>  | Вихід на світлодіод стану зчитувача Touch<br>Memory | Містить вбудований<br>струмообмежуючий<br>резистор (10мА) |  |
| Зчитувач    |                                                     |                                                           |  |
| <b>DATA</b> | Вхід / вихід даних                                  | Позначення клем<br>залежить від типу<br>зчитувача         |  |
| <b>GND</b>  | Спільний провід                                     |                                                           |  |
| $LED+$      | Плюсовий контакт світлодіода зчитувача              |                                                           |  |
| LED-        | Мінусовий контакт світлодіода зчитувача             |                                                           |  |

#### **7.6 Підключення інтерфейсу RS-485**

<span id="page-22-1"></span>Системна шина зв'язку між приладами побудована за допомогою інтерфейсу RS-485 − багатоточкового послідовного каналу зв'язку. Принцип з'єднання інтерфейсу RS-485 зображено на рис. 7.5 - однойменні клеми «А» та «B» з'єднуються між собою, екран кабелю повинен бути з'єднаний з клемою C (GND) приладу тільки з однієї сторони кабелю, другий кінець екрану повинен бути ізольований.

Для нормальної роботи на кінцях лінії, між клемами «А» та «В» мають бути встановлені кінцеві резистори Rк - 180 Ом, 0.5 Вт (рис. 7.5).

Прилади підключаються в шину зв'язку без можливості організації відгалужень. Відгалуження системної шини (до 1000м) можливо реалізувати за допомогою МКІ (рис. 7.6). МКІ використовується для збільшення максимальної довжини шини, локалізації несправностей системної шини (ізолятор короткого замикання) та необхідний для організації кільцевої системної шини (розділ 7.8, рис. 7.11). МКІ встановлюється в корпусах приладів та підключається шлейфом до відповідного роз'єму.

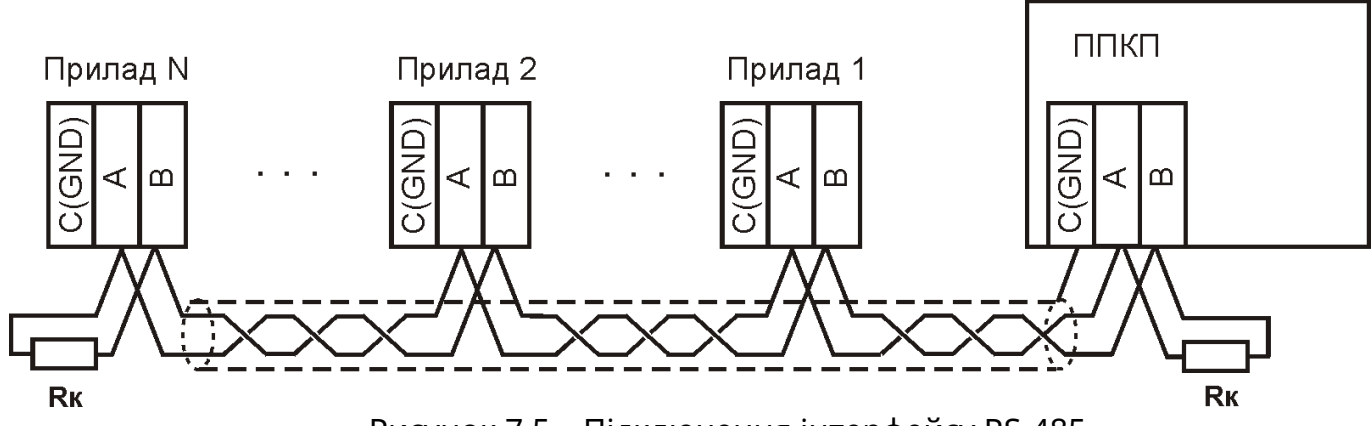

Рисунок 7.5 – Підключення інтерфейсу RS-485

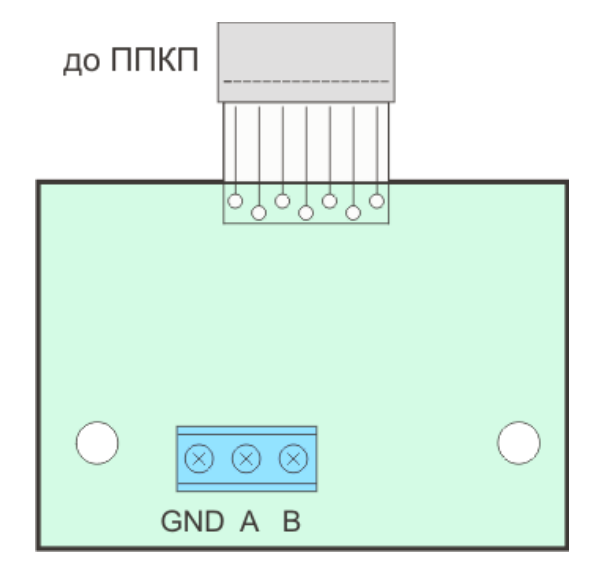

Рисунок 7.6 – Модуль МКІ

# **7.7 Підключення ВПК**

<span id="page-23-0"></span>Кришка корпусу ВПК разом із закріпленими на ній платами відкривається з верхнього краю і повертається вниз. Для відкривання потрібно по черзі натиснути на пружинні защібки, які розташовані в отворах на бокових стінках корпусу, починаючи з верхніх (рис. 7.7).

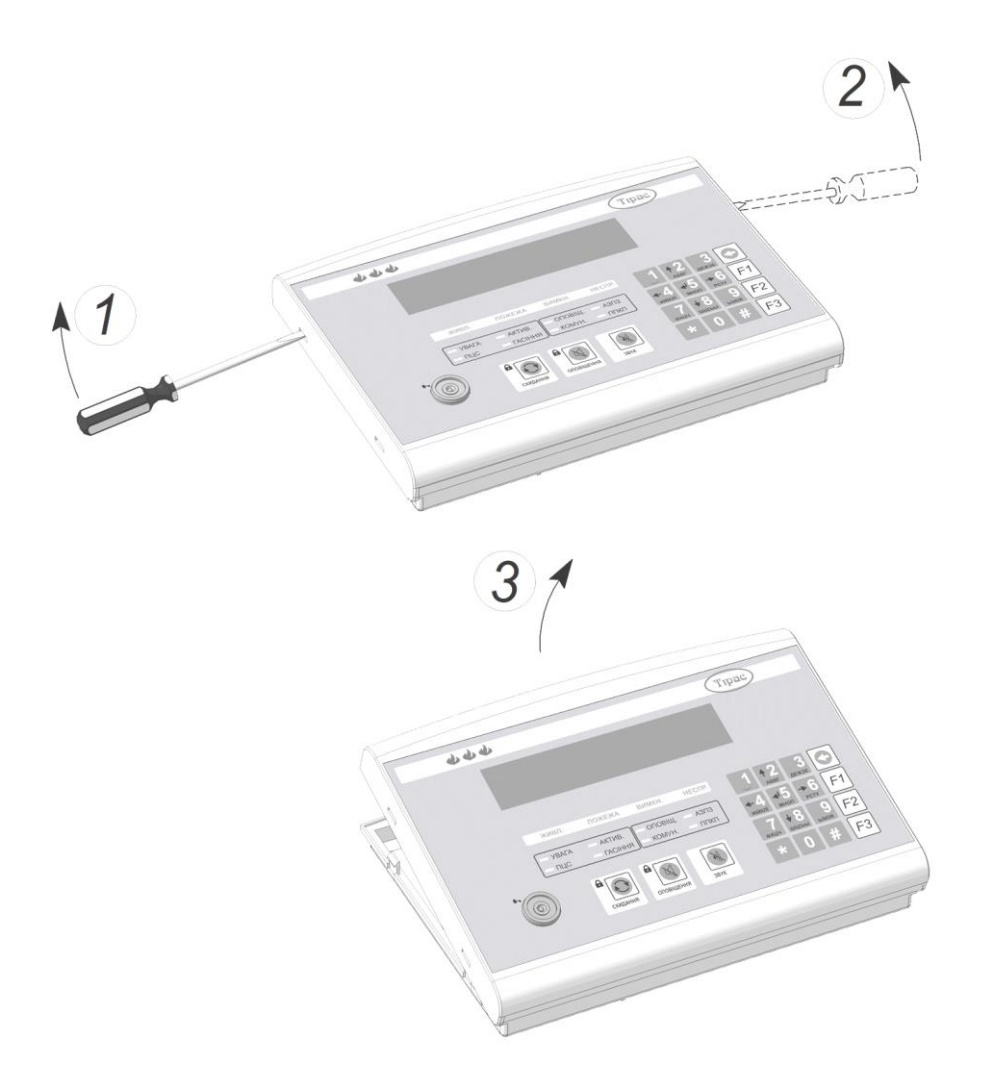

Рисунок 7.7 - Порядок відкривання корпусу приладу

Клеми підключення ВПК наведені на рис. 7.8.

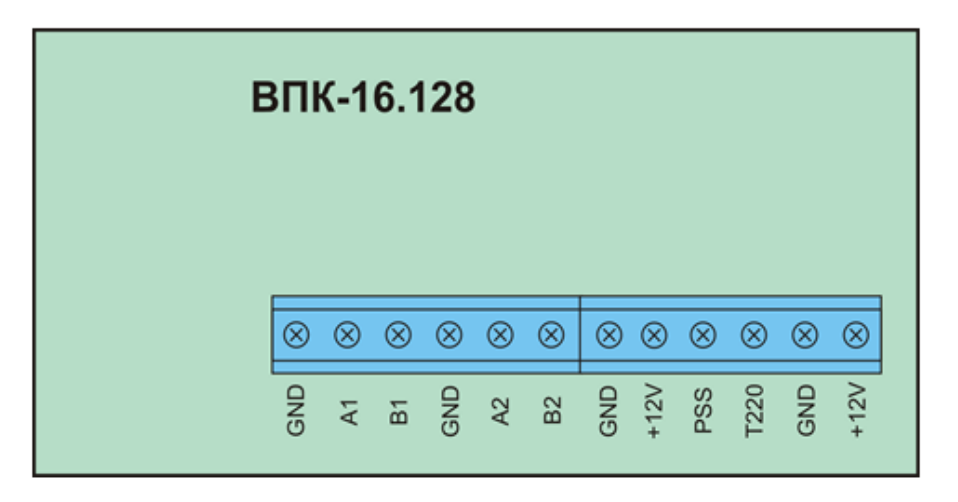

Рисунок 7.8 – Клеми підключення ВПК

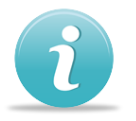

# **Для підключення ВПК, необхідно:**

 З'єднати відповідні клеми ВПК: A1, B1, А2, В2, GND з клемами ППКП: A1, B1, А2, В2, GND. (рис. 7.8.) Клеми з позначенням А1, В1 (А2, В2) мають

знаходитися на одній витій парі. Екрануючий провідник кабелю, має бути з'єднаний з клемами GND ВПК, але тільки на одному з кінців лінії.

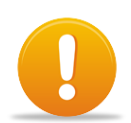

#### *Увага! ВПК повинна бути підключена двома інтерфейсами*

- Встановити резистори EOL (180 Ом) на обох кінцях лінії (рис. 7.9).
- Приєднати кабелі живлення. Підключення проводити кабелем з площею поперечного перерізу не менше 0,5 мм<sup>2</sup>; Обидва входи живлення ВПК (+12V) основний та резервний – мають бути приєднані до виходів «12V1» та «12V2» приладу або зовнішнього джерела живлення;
- Якщо використовуються входи T220 та PSS, приєднати їх до відповідних виходів джерела живлення. Якщо входи не використовуються, з'єднати їх за допомогою дротів-перемичок з клемою GND.
- Присвоїти ВПК адресу:
- вимкнути живлення ВПК;
- натиснути кнопку з необхідною адресою (1-4, за замовчуванням 1);
- утримуючи кнопку з адресою, подати живлення.
- відпустити кнопку тільки після появи на дисплеї напису «Адреса: Х».

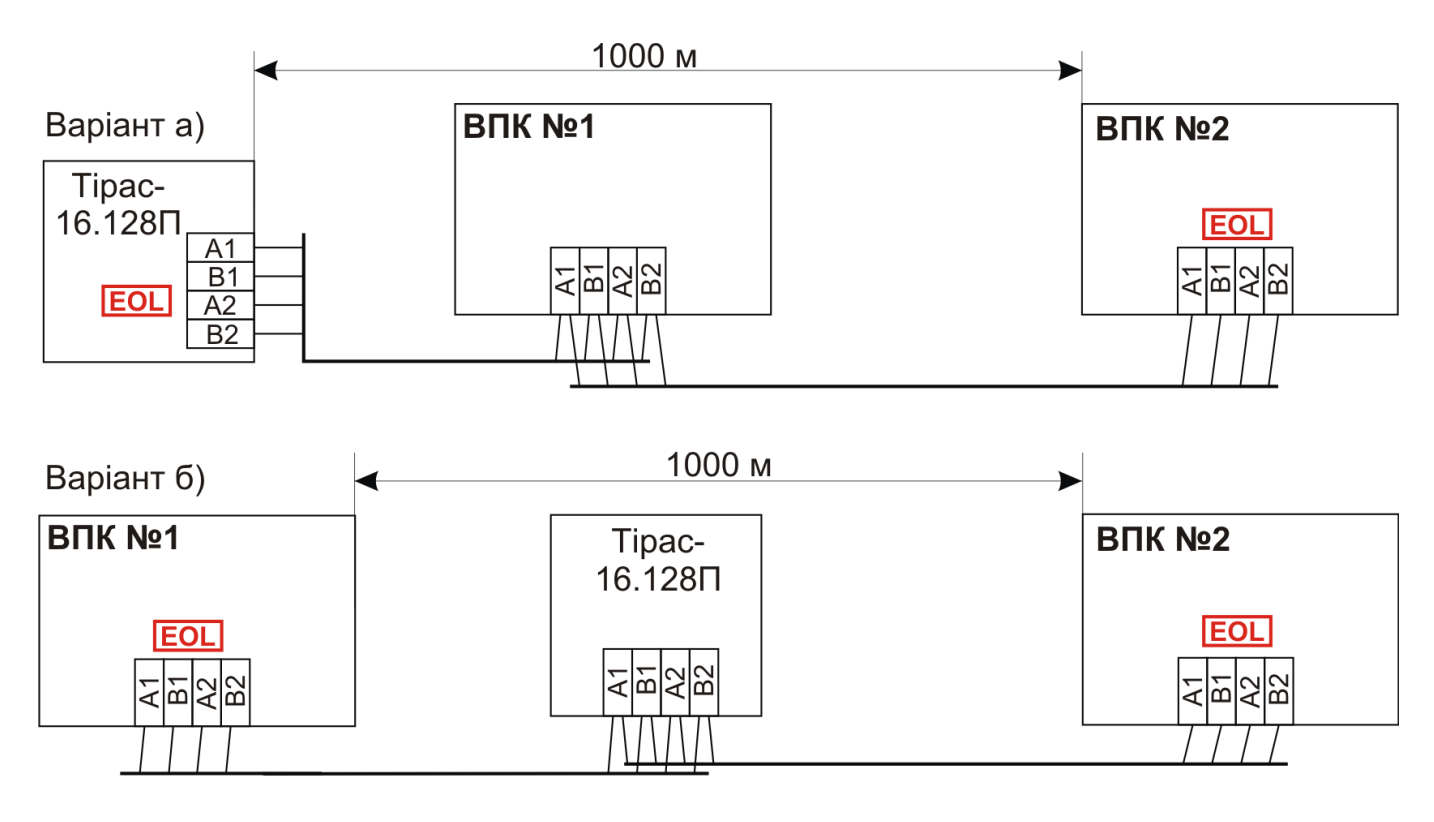

**ЕОL** - на даному пристрої увімкнено кінцеві навантаження

Рисунок 7.9 –Схеми підключення ВПК

# <span id="page-25-0"></span>**7.8 Підключення приладів розширення**

Підключення приладів розширення (ППКП «Тірас-П», ПУіЗ) до приладу виконується з'єднанням їх в системну шину. Системна шина може бути радіальною (рис. 7.10) та кільцевою (рис. 7.11) Після підключення приладів необхідно виконати процедуру приписування приладів (розділ 8.2.3).

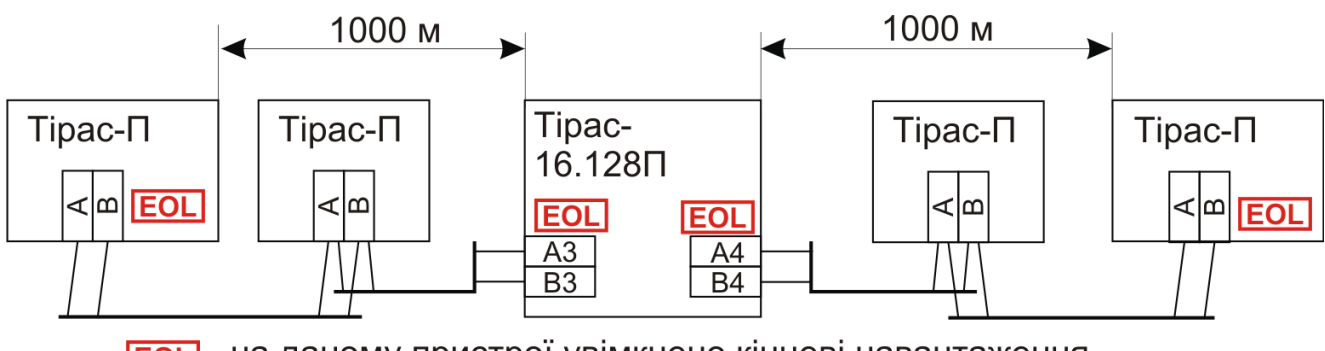

**ЕОL** - на даному пристрої увімкнено кінцеві навантаження

Рисунок 7.10 – Приклад підключення радіальної системної шини

На рис. 7.10 показано приклад реалізації радіальної системної шини. Така системна шина не має високої надійності (при несправності шини зв'язок з віддаленими приладами буде втрачено), тому її рекомендується використовувати з невеликою кількістю приладів - від 2 до 8 одиниць.

Приклад реалізації кільцевої системної шини показано на рис. 7.11.

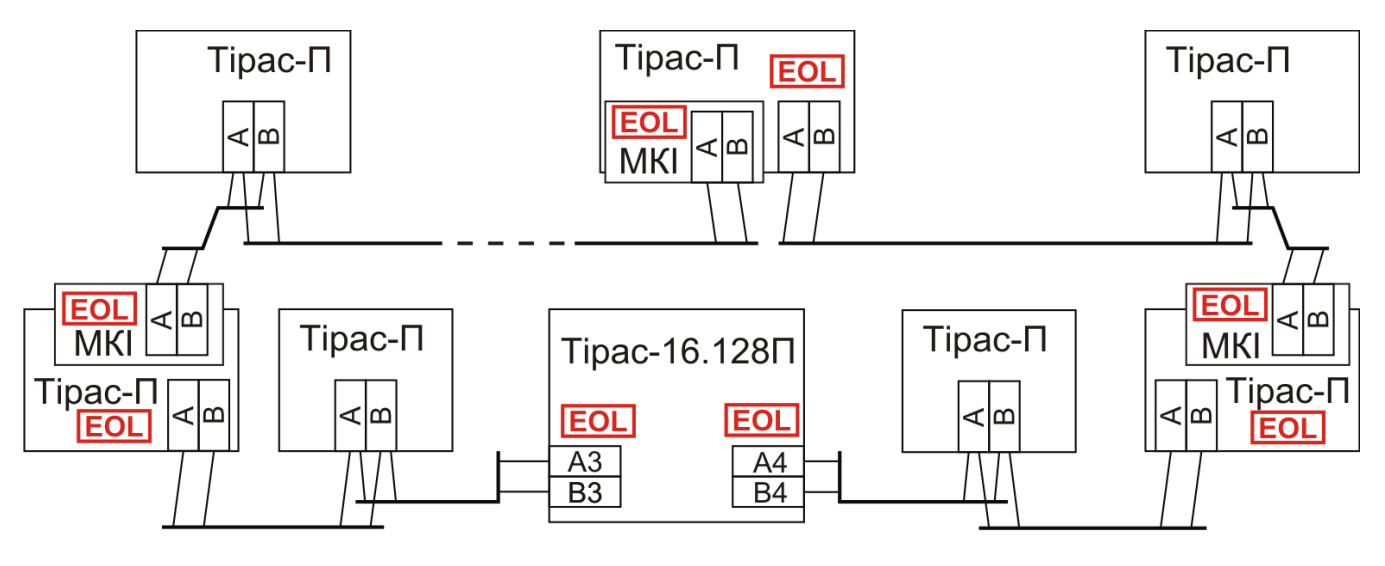

**ЕОL** - на даному пристрої увімкнено кінцеві навантаження

Рисунок 7.11– Приклад підключення кільцевої системної шини

Кільцева системна шина використовується при великій кількості приладів в системі (більше 8 одиниць), вона реалізується за допомогою МКІ. В такій шині модуль МКІ виконує функції ізолятора короткого замикання шини: при обриві дротів зв'язок з приладами не втрачається, а при короткому замкненні – тільки з приладами одного сегменту шини (від МКІ до МКІ, або від МКІ до Тірас-16.128П).

Також модуль МКІ виконує функцію регенератора сигналів: після нього довжина сегменту системної шини до наступного приладу може бути до 1000м. Максимальна кількість МКІ в шині – 4 шт.

В кільцевій шині кінцевий резистор EOL встановлюються на кожному МКІ та кожному приладі системи, в якому встановлений МКІ.

*Увага! ППКП Тірас-4П.1 та Тірас-8П.1 не використовуються в якості приладів розширення СПС на базі ППКП Тірас-16.128П.*

*Увага! В якості приладів розширення можуть використовуватись лише ППКП Тірас-4П версії 5 та вище, Тірас-8П версії 6 та вище, та Тірас-16П версії 4 та вище.*

#### **7.9 Встановлення МРЛ-2 та МРЛ-2.1**

<span id="page-27-0"></span>Модулі релейних ліній використовуються для збільшення кількості виходів ППКП, наприклад для керування АЗПЗ.

МРЛ-2, МРЛ-2.1 підключаються до з'єднувача 3XP1 (додаток Б, рис. Б.1). Призначення клем модулів наведене в таблиці 7.3. Розміщення клем на модулях показано на рис. 7.12. Технічні характеристики модулів МРЛ наведені в розділі 4.

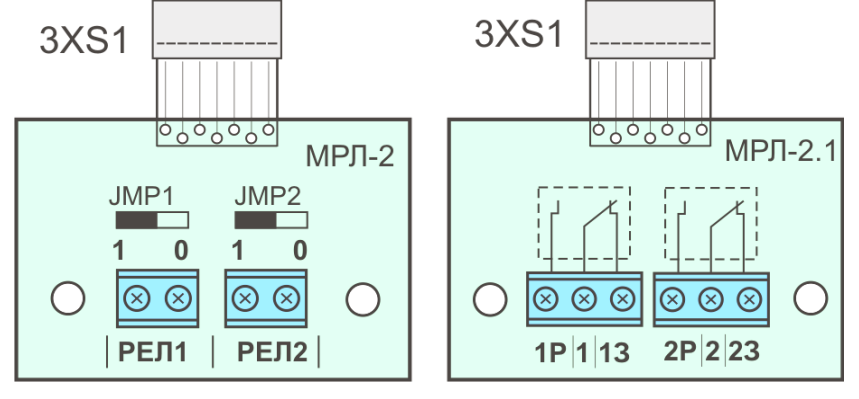

Рисунок 7.12 – Модулі МРЛ-2 та МРЛ-2.1

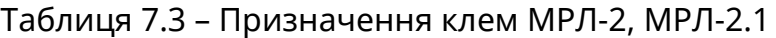

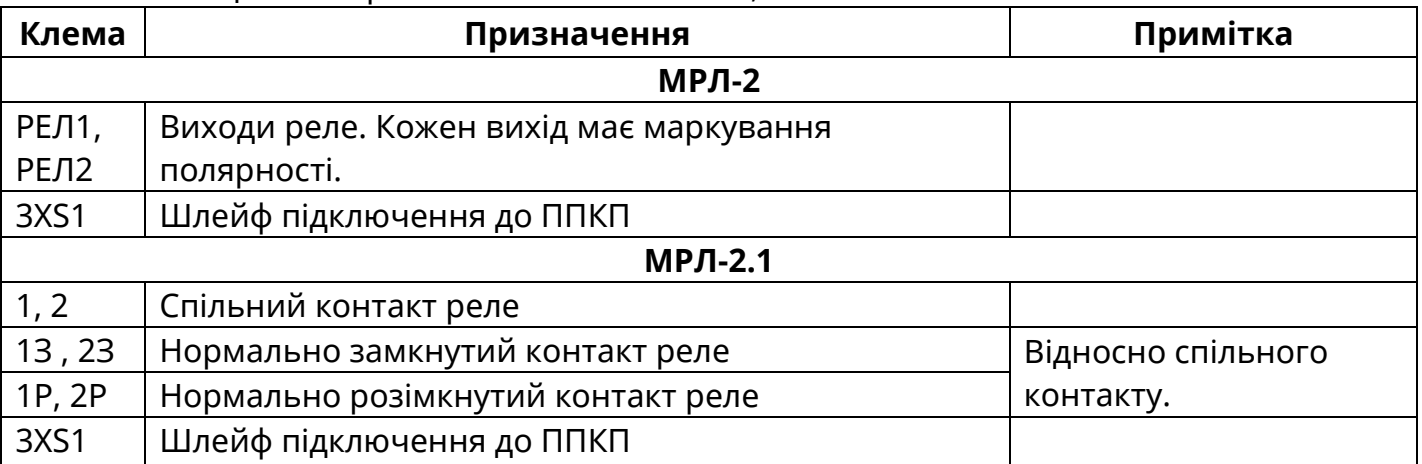

# **7.10 Встановлення MPЛ-8 (M-OUT8R)**

<span id="page-27-1"></span>МРЛ-8 (M-OUT8R) має 8 релейних виходів з сухим перекидним контактом, які змінюють свій стан тільки при переході будь-якої з приписаних до них зон в режим «Пожежа». При використанні режиму «Верифікація» (див. 8.2.1), реле МРЛ-8 (M-OUT8R) активується лише після підтвердження верифікації.

МРЛ-8 конструктивно виконаний у металевому корпусі. Конструкцією передбачено настінне кріплення модуля. Розмітка кріплення наведена в додатку Е (рис. Е.3). Підключення входів та виходів показано на рис. 7.13. Призначення клем МРЛ-8 наведене в таблиці 7.4.

| $+12B$<br>220<br>$\overline{a}$<br>0B<br>$\leq$ $\omega$<br>$(\times)$<br>$\propto$<br>$(\times)$                                                                                           | JP2 JP3<br>JP1<br>$\Box$                                                                                                    | МРЛ-8                            |
|----------------------------------------------------------------------------------------------------|----------------------------------------------------------------------------------------------------|----------------------------------|
| $\circledcirc$<br>$\circledR$<br>$\circledcirc$<br>⊗<br>$\circledR$<br>$\mathbb{Q}^{\mathsf{r}}$<br>⊗<br>⊗<br>⊗<br>$\mathbb{R}$<br>$(\times)$<br>4P 4 43<br>3P 3 33<br>2P 2 23<br>$1P$ 1 13 | $\circledR$<br>$\otimes$ $\otimes$<br>$\circledcirc$<br>⊗<br>$\circledcirc$<br>$\otimes$<br>$(\times)$<br>$\infty$<br>5P 5 53<br>6P 6 63<br>7P 7 73 | ⊗<br>$\circledR$<br>(x)<br>8P883 |

Рисунок 7.13 – Підключення входів та виходів МРЛ-8

#### Таблиця 7.4 – Призначення клем МРЛ-8

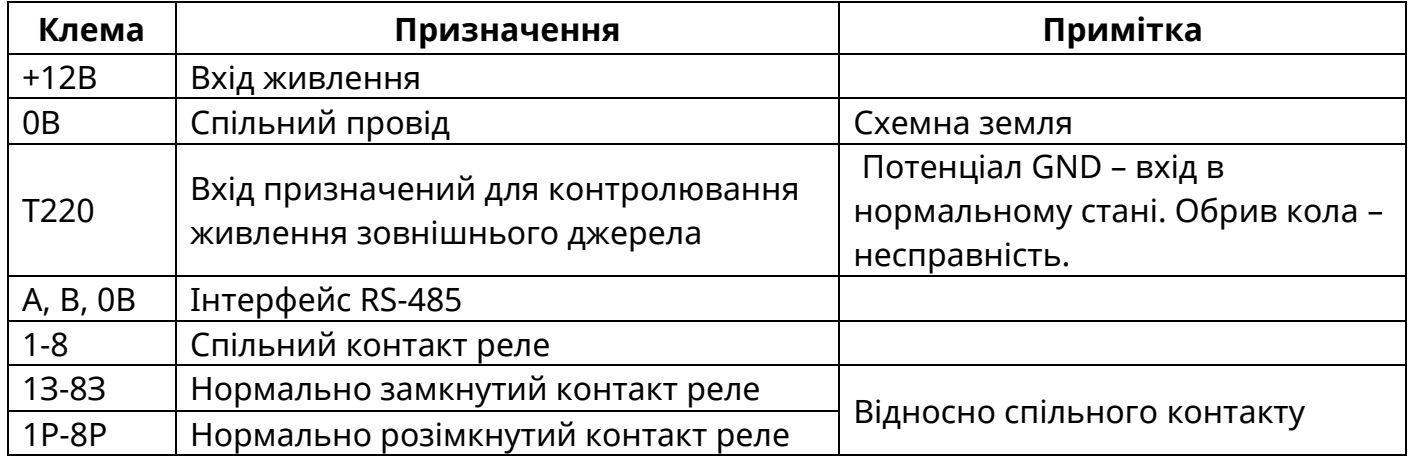

В СПС на базі Тірас-16.128П може використовуватись до восьми МРЛ-8 (M-OUT8R). Всі технічні характеристики МРЛ-8 наведені в розділі 4. Детальна інформація про налаштування та підключення M-OUT8R наведена в паспорті ААБВ.425952.020 ПС , який можна завантажити на сайті [www.tiras.ua.](http://www.tiras.ua/)

# **Порядок підключення:**

- зробити всі необхідні з'єднання (зв'язок з приладом, входи / виходи);
- встановити адресу модуля перемичками JP1-JP3, у відповідності до рис. 7.14;
- подати живлення на МРЛ (клеми «+12В» та «0В»);
- приписати модуль відповідно до розділу 8.2.3.

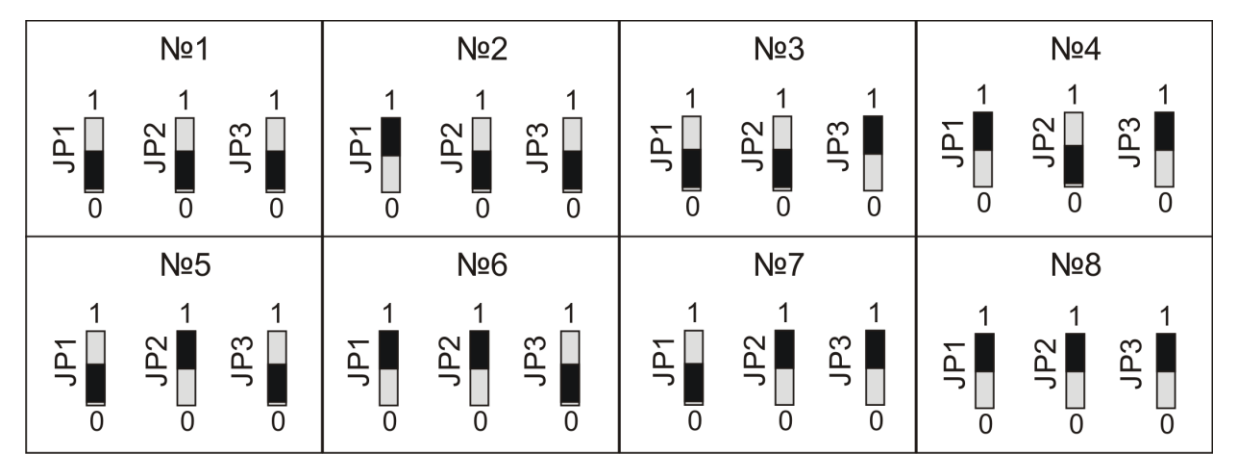

Рисунок 7.14 – Варіанти адрес МРЛ-8

# <span id="page-29-0"></span>**7.11 Встановлення комунікатора**

Для встановлення комунікатора необхідно:

- встановити пластмасові тримачі на БМК приладу (тримачі входять в комплект МЦА та МЦА-GSM).
- Встановити плату комунікатора на плату БМК приладу, з'єднавши роз'єм 1XS1 комунікатора (рис. 7.15) зі з'єднувачем 3ХР4 приладу (додаток Б, рис. Б.1) та зафіксувавши плати між собою тримачами.

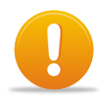

### *Увага! Перевірити відсутність зміщення контактів роз'єму 1XS1. ЗАБОРОНЯЄТЬСЯ встановлювати комунікатор на БМК при поданому живленні!*

Підключення МЦА-GSM - див. паспорт ААЗЧ.425644.001 ПС.

Підключення входів та виходів МЦА наведена на рис. 7.15. Призначення клем та з'єднувачів МЦА наведене в таблиці 7.5.

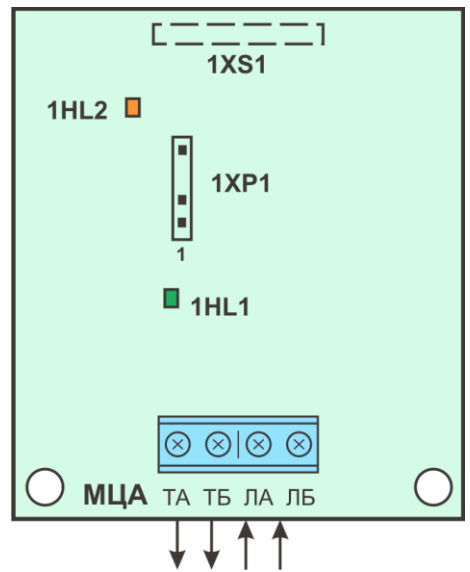

Рисунок 7.15 – Підключення входів та виходів МЦА

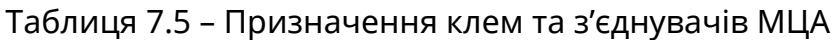

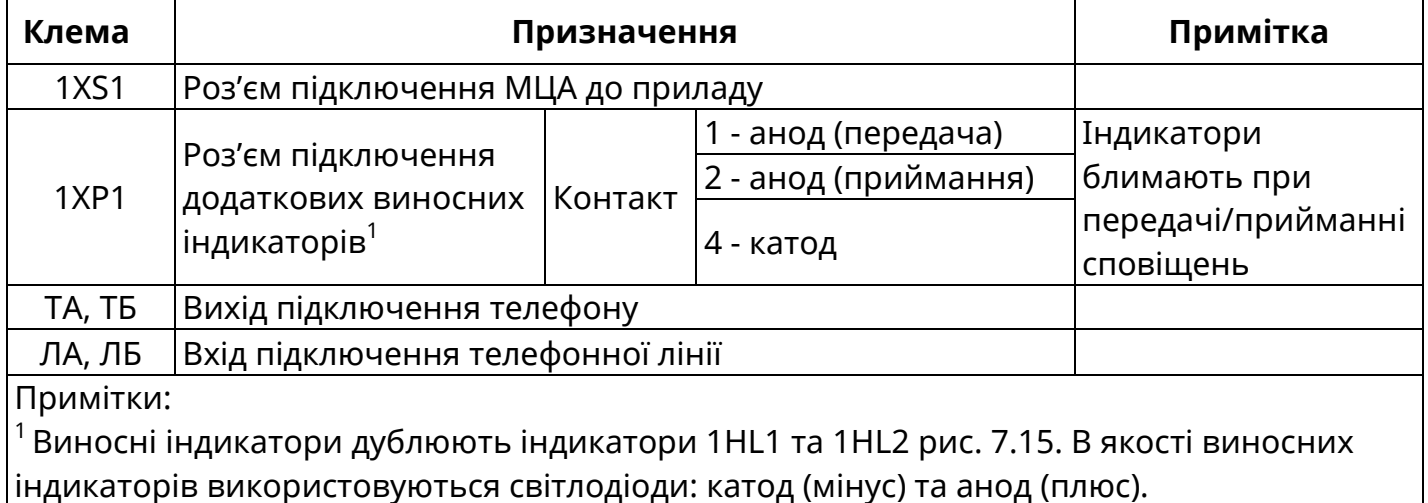

# <span id="page-29-1"></span>**7.12 Підключення мережі 220В**

Прилад обладнано розеткою для зручного зняття/подачі напруги живлення 220В. Схему підключення мережі 220В показано на рис. 7.16.

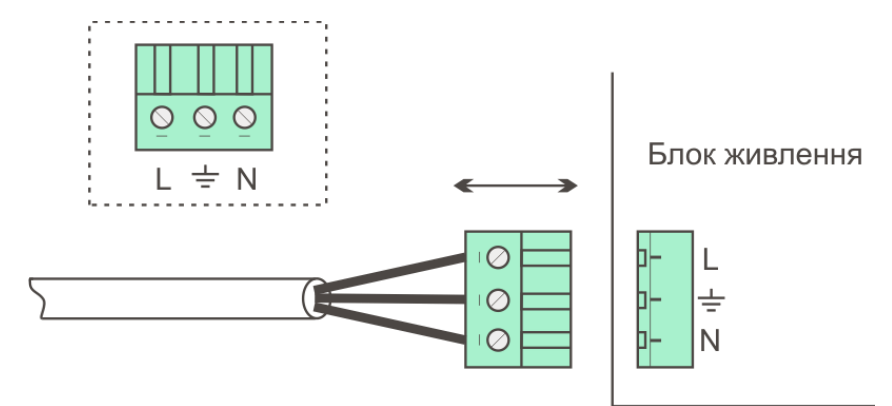

Рисунок 7.16 – Підключення мережі 220В

# **7.13 Підключення АКБ**

7.13.1 В якості резервного електроживлення ППКП використовується герметична свинцево-кислотні АКБ напругою 12В, ємністю 18 А \* год. АКБ підключаються до клем **« + »** (червоного кольору) та **« - »** (чорного кольору).

7.13.2 Для запуску ППКП від АКБ (без мережі 220В) необхідно підключити АКБ та натиснути кнопку «**BAT START**» та утримувати її 5 секунд розміщення кнопки на платі показано на рисунку Б.1 Додаток Б.

# **7.14 Забезпечення іскробезпеки**

<span id="page-30-0"></span>7.14.1 При монтуванні приладу для контролювання вибухонебезпечних зон необхідно дотримуватись настанов даного керівництва та НПАОП 0.00-1.32 («Правила будови електроустановок. Електрообладнання спеціальних установок»), «правил безпечної експлуатації електроустановок споживачів».

7.14.2 Перед монтуванням СПС необхідно оглянути його складові частини, звернути увагу на:

- маркування вибухозахищеності на модулі МБІ-2;
- цілісність корпусу та складових елементів.

7.14.3 Параметри зовнішніх іскробезпечних кіл не повинні перевищувати наступних значень:

- максимальна індуктивність з'єднувальної лінії 1 мГн;
- максимальна ємність з'єднувальної лінії 0,1 мкФ.
- максимальна напруга в лінії 22В;
- максимальний струм в лінії 130мА.

<span id="page-30-1"></span>7.14.4 Вибухозахищені сповіщувачі та оповіщувачі повинні підключатись тільки до іскробезпечних виходів модуля бар'єрного іскрозахисту МБІ-2.

# **8 Програмування**

# **8.1 Загальні вказівки**

<span id="page-30-2"></span>Доступ до програмування (3 рівня доступу) приладу здійснюється за допомогою спеціального коду доступу. Заводський код – «1604».

Зміна конфігурації здійснюється за допомогою клавіатури приладу або USBпрограматора та персонального комп'ютера.

Програмування необхідно виконувати в наступній послідовності:

завантажити заводський код доступу (див. 5.3);

- увійти до 3-го рівня: натиснути кнопку **«F3»**, ввести код доступу, натиснути [#] для підтвердження;
- завантажити заводські налаштування, див. 8.2.7 спеціальні функції;
- провести програмування згідно наведених нижче інструкцій та вказівок на дисплеї.

# <span id="page-31-0"></span>**8.2 Зміна конфігурації**

Структура меню програмування наведена в таблиці 8.1.

Таблиця 8.1 – структура меню програмування

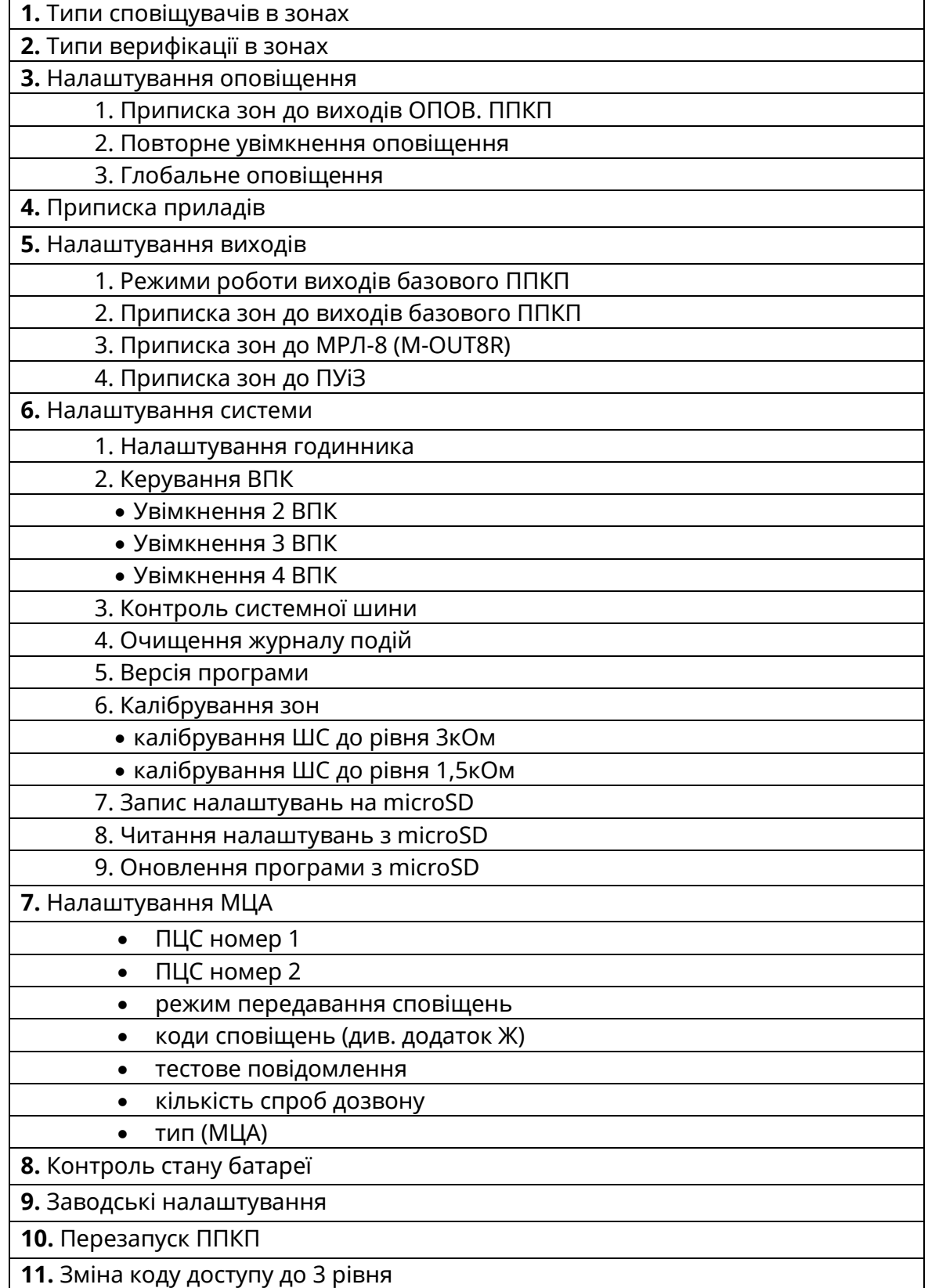

Меню, в яких основним параметром вводу є зони або виходи, відображають свій стан за допомогою символів **«+»** та **«-»**. Якщо зону (вихід) позначено символом «+», то дану зону (вихід) приписано (активовано), якщо «-» - зону (вихід) відписано (деактивовано).

Вибір параметру здійснюється кнопками навігації, зміна поточного параметру здійснюється кнопкою  $\left| \right|$ 

# <span id="page-32-0"></span>**8.2.1 Конфігурація зон**

#### **Типи сповіщувачів в зонах**

В залежності від принципу роботи вихідної групи сповіщувачів в конкретній зоні необхідно обрати відповідний алгоритм роботи:

- **«З»** алгоритм «нормально **замкнутий** контакт», тобто зона працює зі сповіщувачами, контакти яких розмикаються при спрацюванні.
- **«Р»** алгоритм «нормально **розімкнутий** контакт», тобто зона працює зі сповіщувачами, контакти яких замикаються при спрацюванні.
- **«К»** алгоритм «**комбінований** контакт». Даний алгоритм дає можливість використання в одній зоні сповіщувачів з різним принципом роботи вихідної групи (нормально замкнутих та нормально розімкнутих одночасно), за умови споживання струму сповіщувачами що живляться від цієї зони не більше, ніж 0.5 мА.

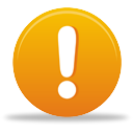

*Увага! Комбінований режим розроблено для сумісності зі старими системами, та не рекомендується для використання в нових проектах. Верифікація за двома сповіщувачами «2И» в даному режимі неможлива.*

За замовчуванням: Всі зони «Р» (розімкнуті)

# **Типи верифікацій в зонах**

Прилад має декілька програмних алгоритмів захисту від хибних спрацювань. Кожен з нижче описаних алгоритмів може бути задіяний для конкретної зони індивідуально, але одночасно тільки один.

- **« - »** режим без верифікації, прилад формує сповіщення «Пожежа» при спрацюванні будь-якого компонента в зоні без будь-яких затримок.
- **«2И» верифікація за двома сповіщувачами**, прилад формує сповіщення «Пожежа» після спрацювання двох сповіщувачів в одній і тій самій зоні.
- **«2З» верифікація за двома зонами**, прилад формує сповіщення «Пожежа» після спрацювання сповіщувачів в обох зонах, призначених для роботи в парі. Друга зона пари призначається автоматично (пари зон: 1-2, 3- 4, і т.д.).
- **«П» повторне спрацювання**, після спрацювання сповіщувача в зоні прилад виконує процедуру автоматичного скидання, не переходячи при цьому в режим «Пожежа». Якщо протягом інтервалу часу 30 хвилин (починаючи від першого спрацювання) повторного спрацювання сповіщувача в зоні не відбулося, прилад залишається в режимі «Спокій», інакше – переходить у режим «Пожежа».

У разі спрацювання одного сповіщувача в зонах з верифікацією, прилад сформує сповіщення «Увага» (індикатор «Увага» мигає), при цьому призначені для зони виходи на оповіщення та / або виконавчі пристрої не спрацьовують.

Зона залишається в режимі «Верифікація» до:

- спрацювання ще одного сповіщувача (тип верифікації «2И»);
- спрацювання ще одного сповіщувача в другій зоні (тип верифікації «2З»);
- повторного спрацювання сповіщувача в тій же зоні (тип верифікації «П»);
- до ручного скидання або до автоматичного скидання через інтервал часу 30 хвилин.

При досягненні умов підтвердження верифікації пожежі - зона переходить в режим «Пожежа».

Замовчування: Всі зони « **-** » (без верифікації)

# <span id="page-33-0"></span>**8.2.2 Налаштування оповіщення**

Меню містить наступні налаштування:

- приписка зон до виходів Оповіщення
- повторне увімкнення оповіщення
- глобальне оповіщення

Вихід оповіщення активується (спрацьовує) коли призначена до нього зона переходить в режим «Пожежа».

Тірас-16.128П забезпечує можливість приписування всіх зон СПС (зони базового приладу, зони приладів розширення та ПУіЗ) до всіх виходів оповіщення (базового приладу та приладів розширення), що входять до СПС.

# **Алгоритм приписування зон до виходів оповіщення:**

- увійти в меню «Налаштування оповіщення» «Приписка зон до виходів Оповіщення» (з'явиться список доступних ППКП з виходом оповіщення);
- обрати ППКП, до оповіщення якого необхідно приписати зони. (з'явиться список доступних ППКП)
- обрати ППКП із зонами;
- в таблиці зон обраного ППКП вибрати необхідні зони;
- кнопкою  $\bigcirc$  повернутися на необхідну кількість рівнів, аналогічно виконати призначення всіх необхідних зон.

**Глобальне оповіщення** – режим роботи виходів оповіщення СПС при якому перехід будь-якої зони системи в режим «Пожежа» викликає активацію (спрацювання) усіх виходів оповіщення, наявних в СПС (незалежно від призначення зон в параметрі «Приписка зон до виходів Оповіщення»). Поточний стан параметру вказується в кінці рядка в дужках (УВІМК. / ВИМК.).

**Повторне увімкнення оповіщення** - автоматичне увімкнення (раніше вимкненого) виходу оповіщення при пожежі в іншій зоні. Поточний стан параметру вказується в кінці рядка в дужках (УВІМК. / ВИМК.)

# <span id="page-33-1"></span>**8.2.3 Приписування приладів**

Для приписування приладів необхідно:

увійти до пункту «Приписка приладів»;

- натиснути кнопку пошук «**F2»**;
- після завершення автоматичного пошуку, переглянути список знайдених приладів. У випадку, якщо не всі встановлені прилади є в списку, перевірити з'єднання з ними (встановлення адреси, живлення) та повторити пошук.

Пошук триває 10-60 секунд, в залежності від кількості приладів в системі.

За необхідності, будь-який прилад (крім базового) можна видалити, натиснувши кнопку - **«F1».**

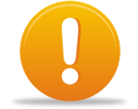

*Увага! Адреси в системі можуть повторюватися тільки для різних типів приладів (наприклад, в системі може бути ППКП «Тірас-4П» та ПУіЗ «Тірас-1» з адресами «01», в той час як робота ППКП «Тірас-4П» та ППКП «Тірас-8П» з однаковою адресою недопустима).*

# <span id="page-34-0"></span>**8.2.4 Налаштування виходів**

Меню містить наступні налаштування:

- режими роботи виходів базового ППКП
- приписка зон до виходів базового ППКП
- приписка зон до МРЛ-8 (M-OUT8R)
- приписка зон до ПУіЗ

Кожен вихід, що програмується, має свою комірку в параметрах в якій визначається зона, при спрацюванні якої він буде переходити в активний стан. Під активним станом слід розуміти переключення контакту реле або включення транзистора.

# **Режими роботи виходів базового ППКП**

Виходи базового ППКП мають кілька алгоритмів роботи:

- **«Виконавчий пристрій»** активація від призначених для виходу зон.
- **«Живлення спов. зон 1-8»** живлення чотирипровідних сповіщувачів зон 1 – 8
- **«Живлення спов. зон 9-16»** живлення чотирипровідних сповіщувачів зон 9-16
- **«Тест 220»** активація при відсутності або несправності основного джерела живлення (мережі 220В), спрацьовує з затримкою до 60 секунд.
- «**Пожежа СТ. 1»** вихід спрацьовує при виявленні верифікації в будь-якій зоні.

Для зміни режиму роботи виходу:

- увійти до пункту «Режими роботи виходів базового ППКП»;
- обрати зі списку потрібний вихід;
- натискати кнопку  $\leftarrow$  до встановлення необхідного режиму.

# **Приписування зон до виходів базового ППКП**

В даному меню виконується призначення зон на виходи базового приладу, які працюють по алгоритму «Виконавчий пристрій».

Всі виходи в пункті меню мають назви, аналогічні назвам клем виходів на платі (додаток Б, рис Б.1).

Для приписування зон до виходів базового ППКП:

- увійти до пункту «Приписка зон до виходів базового ППКП»;
- обрати зі списку виходів необхідний вихід;

• позначити кнопкою  $\leftarrow$  в списку зони, які необхідно приписати.

# **Приписування зон до МРЛ-8 (M-OUT8R)**

Приписування зон до виходів МРЛ-8 (M-OUT8R) можливе лише у випадку, коли всі необхідні МРЛ-8 (M-OUT8R) встановлені та приписані в системі (див. 8.2.3).

Вихід МРЛ-8 (M-OUT8R) спрацьовує при переході призначеної зони в режим «Пожежа».

# **Для приписування зон до виходів МРЛ-8 (M-OUT8R):**

- увійти до пункту «Приписка зон до МРЛ-8»;
- обрати зі списку МРЛ-8 (M-OUT8R), до виходів якого необхідно приписати зони;
- обрати зі списку виходів необхідний вихід (Реле 1 Реле 8);
- обрати зі списку ППКП, зони якого необхідно приписати до обраного виходу;
- вибрати зони, які необхідно приписати (кнопкою  $\leftarrow$ ).

# **Приписування зон до ПУіЗ**

Приписування зон до виходів ПУіЗ можливе лише у випадку, коли всі необхідні ПУіЗ встановлені та приписані в системі (див. 8.2.3).

ПУіЗ буде переходити в режим «Активація» (запуск гасіння) при переході в режим «Пожежа» будь-якої приписаної до нього зони. При необхідності передавання сигналу «Активація» після спрацювання двох зон ППКП, необхідно в налаштуваннях ППКП встановити верифікацію за двома зонами (розділ 8.2.1) або згідно паспорту на конкретний ППКП.

# **Для приписування зон до ПУіЗ:**

- увійти до пункту «Приписка зон до ПУіЗ»;
- обрати зі списку ПУіЗ, для активації якого необхідно приписати зони ППКП;
- обрати зі списку ППКП, зони якого необхідно приписати до обраного ПУіЗ;
- $\bullet$  позначити в списку зони, які необхідно приписати (кнопкою $\blacktriangleleft$

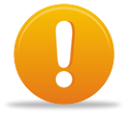

*Увага!* **Для коректної роботи ПУіЗ необхідно вказувати суміжні зони, із налаштованою верифікацією, по даних зонах**

# <span id="page-35-0"></span>**8.2.5 Налаштування системи**

Меню містить наступні налаштування:

- налаштування годинника
- керування ВПК
	- o увімкнення 2 ВПК
	- o увімкнення 3 ВПК
	- o увімкнення 4 ВПК
- контроль системної шини
- очищення журналу подій
- версія програми
- калібрування зон
	- o калібрування ШС до рівня 3кОм
	- o калібрування ШС до рівня 1,5кОм
- запис налаштувань на microSD
- читання налаштувань з microSD
- оновлення програми з microSD

#### **Налаштування годинника**

Годинник використовується для:

- індикації реального часу та дати на дисплеї ВПК в режимі «Спокій»;
- реєстрації подій в журналі подій;
- формування інтервалів тестових сповіщень на ПЦПС.

Для налаштування годинника:

- увійти до пункту «Налаштування годинника»;
- ввести підряд час та дату у форматі: ГГХХДДММРР, де: ГГ години, ХХ хвилини, ДДММРР – календарний день, місяць та рік (рік – тільки останні дві цифри);
- натиснути [#] для запису налаштувань.

Після запису налаштувань, поточні значення часу та дати відображаються в першому рядку дисплею.

# **Керування ВПК**

Прилад підтримує роботу чотирьох ВПК. Поточний стан відповідної ВПК відображається в кінці рядка (УВІМКН./ ВИМК.) Щоб задіяти додаткову ВПК необхідно встановити їй відповідну адресу (див. 7.7)

# **Контроль системної шини**

Прилад має можливість контролювати розрив або коротке замикання лінії зв'язку з іншими приладами системи, у випадку використання **кільцевої системної шини** (рис. 7.11).

Поточний стан параметру відображено в кінці рядка (УВІМКН./ ВИМК.).

Якщо не використовується кільцева системна шина, параметр потрібно вимкнути.

Для зміни стану навести курсор на «Контролювання кільцевої системної шини» та натиснути кнопку  $\leftarrow$ 

# **Очищення журналу подій**

Для очистки журналу подій необхідно зайти в дане меню та слідувати вказівкам на дисплеї.

# **Калібрування зон**

Функція калібрування зон використовується для збереження приладом в енергонезалежній пам'яті коефіцієнтів відхилення опору зони від номіналу, що значно підвищує точність визначення режимів роботи зони та дає змогу, при необхідності, врахувати опір кабелів кола виявлення.

Калібрування можливе по двох типах кінцевих резисторів, 3кОм та 1,5кОм (для сумісності з старими системами, при переході з Тірас-16.64П). Одночасна робота зон з кінцевими резисторами 1.5кОм та 3кОм неможлива. Операція виконується вручну за допомогою наступної процедури:

увійти до «Налаштування системи» - «Калібрування зон»;

**•** обрати необхідний опір та натиснути кнопку $\left| \right|$ ;

Після завершення калібрування зон, на дисплей виводиться одне зі сповіщень: «Калібрування зон завершено успішно!» або «Помилка калібрування зон!» з відображенням переліку проблемних зон. Прилад виводить помилку при калібруванні зони, якщо її опір знаходиться поза межами відповідного номіналу з допуском  $\pm$  20%, в такому випадку калібрування не зберігається в пам'яті приладу. При виникненні помилки калібрування необхідно перевірити опір лінії підключення сповіщувачів, якщо опір не перевищує 250 Ом (див. табл. 4.2), а калібрування відбувається з помилкою необхідно підібрати кінцевий резистор лінії підключення (Rk, див 7.3) з ряду номіналів E24: 2.4, 2.7, 3.3 або 3.6 кОм.

# **Запис/ читання налаштувань на/з microSD**

Файл-конфігурація може використовуватися як резервна копія налаштувань для швидкого відновлення налаштувань приладу у випадку виконання ремонту або його заміни. Також, даний файл доступний для зчитування та редагування з програмного забезпечення T-Loader з ПК.

Для запису / зчитування файлу необхідно:

- встановити карту пам'яті microSD в тримач, який розміщено під блоком шлейфів (додаток Б, рис. Б.1);
- увійти до «Налаштування системи» обрати необхідну дію;
- після виконання запису / зчитування на дисплей буде виведено сповіщення про результат виконання.

# **Оновлення програми з microSD**

Прилад має можливість оновлення версії програмного забезпечення з карти пам'яті microSD.

Поточна версія програмного забезпечення відображається в меню «Налаштування системи» - «Версія програми».

Оновлювати версію програмного забезпечення є сенс тільки у випадку, коли поточна версія має номер менший, ніж версія для оновлення.

Для оновлення версії програмного забезпечення необхідно:

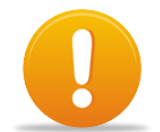

# *Увага! microSD карта повинна бути форматована в системі FAT.] Ємність microSD карти повинна бути від 1 до 8 Гб*

- скопіювати файл оновлення програми з розширенням \*.hex на microSD карту
- перейменувати файл на карті в TIR 128.hex
- встановити карту пам'яті microSD в тримач (додаток Б, рис. Б.1);
- увійти до «Налаштування системи» «Оновлення програми з microSD»
- після виконання оновлення на дисплей буде виведено сповіщення про результат виконання.

# <span id="page-37-0"></span>**8.2.6 Налаштування МЦА**

Дані налаштування актуальні при встановленні комунікатора МЦА або МЦА-GSM.

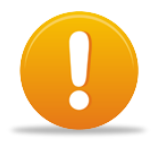

# *Увага! Прилад має можливість передавання сповіщень тільки в протоколі Contact-ID.*

Для налаштування передавання сповіщень на ПЦПС необхідно, як мінімум, запрограмувати параметри ПЦС #1.

- $\bullet$   $\Pi$ LIC #1
	- o Тел. номер
	- o Тоновий набір (УВІМК. / ВИМК.)
	- o Аналіз 425 Гц (УВІМК. / ВИМК.)
	- o Об'єктовий номер (№1)
- $\bullet$   $\Pi$ LIC #2
	- o Тел. номер
	- o Тоновий набір (УВІМК. / ВИМК.)
	- $\circ$  Аналіз 425 Гц (УВІМК. / ВИМК.)
	- o Об'єктовий номер (№2)
- Режим передавання сповіщень (і / або)
- Коди сповіщень
- Тестове повідомлення
	- o Інтервал тестів
	- o Час першого тесту
- Кількість спроб дозвону
- Тип МЦА: МЦА / МЦА-GSM / МЦА-GSM з керуванням з ПЦПС

#### **Призначення налаштувань:**

**«ПЦС #1», «ПЦС #2»** – групи налаштувань для двох телефонних номерів окремих приймачів на ПЦПС.

**«Тел. номер»** – абонентський номер приймача сповіщень на ПЦПС (Номер видається відповідальною особою ПЦПС).

**«Тоновий набір»** (лише для МЦА) – набір телефонного номеру виконується в режимі тоновому режимі (DTMF), якщо вимкнено – в імпульсному режимі (для старих телефонних станцій).

**«Аналіз 425 Гц»** (лише для МЦА) – прилад очікує наявність «гудка» телефонної станції перед набором номеру. Якщо вимкнено – набір номеру здійснюється відразу.

**«Об'єктовий номер»** – ідентифікатор, який присвоюється кожному об'єкту пожежної охорони на ПЦПС. Довжина – 4 десяткових цифри. Номер видається відповідальною особою ПЦПС. Можуть бути однаковими для першого та другого телефонних номерів у випадку, коли номери використовуються для резервування один одного. Значення «0000» – відповідний номер дозвону не використовується.

**«Режим передавання сповіщень (І / АБО)»:** І – передавання сповіщень виконується на обидва телефонних номера; АБО – передавання сповіщень виконується тільки на один номер, на який було здійснено вдалий сеанс зв'язку.

**«Кількість спроб дозвону»** – кількість спроб дозвону на ПЦПС. Нові спроби дозвону розпочинаються після отримання нового сповіщення.

**«Інтервал тестів»** – інтервал передавання тестових повідомлень. Використовується для автоматичної перевірки наявності зв'язку з ПЦПС. Діапазон значень – 00-23 год. (00 – інтервал 24 години).

**«Час першого тесту»** – час, який використовується як точка відліку для початку передавання тестових повідомлень. Використовується тільки один раз, при передаванні першого періодичного повідомлення.

### **Коди сповіщень**

В кодах сповіщень доступно для зміни декілька параметрів: сам 3-значний код події та номер зони події (крім кодів сповіщень зон, в них номер зони додається автоматично). Символи від A до F в кодах сповіщень вводяться натисканням кнопки «F2» + цифра від 0 («А») до 6 («F»). Перелік заводських кодів сповіщень протоколу Contact-ID наведено в додатку Ж.

Для зміни коду сповіщення необхідно:

- навести на нього маркер меню;
- ввести послідовно 3 цифри нового коду та дві цифри номеру зони.

#### **Тип МЦА**

Для коректної роботи комунікатора, обов'язково необхідно обрати його тип: «МЦА» (Тел. лінія), «МЦА-GSM» (версії до 4) або «МЦА-GSM з керуванням з ПЦПС» (версії 6, 7).

Функція «керування з ПЦПС» дозволяє здійснювати віддалене керування приладом з ПЗ МОСТ-П, а саме:

- скидання режиму «Пожежа»;
- вимкнення / увімкнення оповіщення;
- вимкнення ЗІ;
- «опитування» стану всіх зон приладу.

# <span id="page-39-0"></span>**8.2.7 Спеціальні функції**

#### **Контролювання стану батареї**

Контролювання батареї здійснюється за допомогою вимірювання її внутрішнього опору, оскільки внутрішній опір батареї характеризує її номінальну ємність. Вимірювання проводиться з інтервалом в 1 годину.

Перше вимірювання опору відбувається через кілька хвилин після підключення батареї, і триває 40-50 секунд.

Результат тестування відображається у відсотках. При зниженні ємності АКБ нижче 25% - прилад формує сповіщення «Ресурс батареї вичерпано».

# **Заводські налаштування**

При використанні даної функції відбувається завантаження заводських налаштувань відповідно до розділу 8.

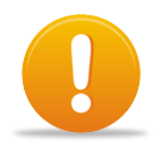

# *Увага! Коди доступу 2 та 3 рівнів після скидання до заводських налаштувань залишаються незмінними.*

# **Перезапуск приладу**

Перезапуск приладу, використовується для встановлення зв'язку з USBпрограматором (див. інструкцію на USB-програматор).

### **Зміна коду доступу до 3 рівня**

Прилад має можливість реєстрації до 10 кодів доступу 3 рівня з однаковими повноваженнями. Код доступу 2 рівня може містити до 10 знаків.

При виборі коду установника (від 1 до 10) відображається поточний код доступу. Для його зміни необхідно ввести новий код, та натиснути [#].

Коди доступу можуть бути двох видів:

- код, що вводиться з клавіатури;
- код, що вводиться з електронного ключа Touch Memory.

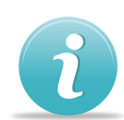

Для приписування електронного ключа необхідно:

- Обрати необхідний код установника (від 1 до 10);
- Прикласти ключ до зчитувача, на передній панелі ВПК; при успішному зчитуванні ключа, його код буде відображено на екрані;
- Зберегти код, натиснувши [#].

Для видалення коду – натиснути «#», одразу після входу в **код установника** (1-10), який необхідно видалити.

При втраті кодів доступу можливо виконати процедуру завантаження заводських кодів (див. 5.3).

#### <span id="page-41-0"></span>**9 Перевірка технічного стану**

Перевірка технічного стану приладу повинна проводитися згідно методики ДСТУ-Н СEN/TS 54-14, п. А.11.2.1.

Методика перевірки згідно табл. 9.1 призначена для персоналу, який обслуговує засоби пожежної сигналізації та здійснює перевірку їх технічного стану. Перевірка технічного стану повинна проводитися при нормальних умовах експлуатації (див. 3.2).

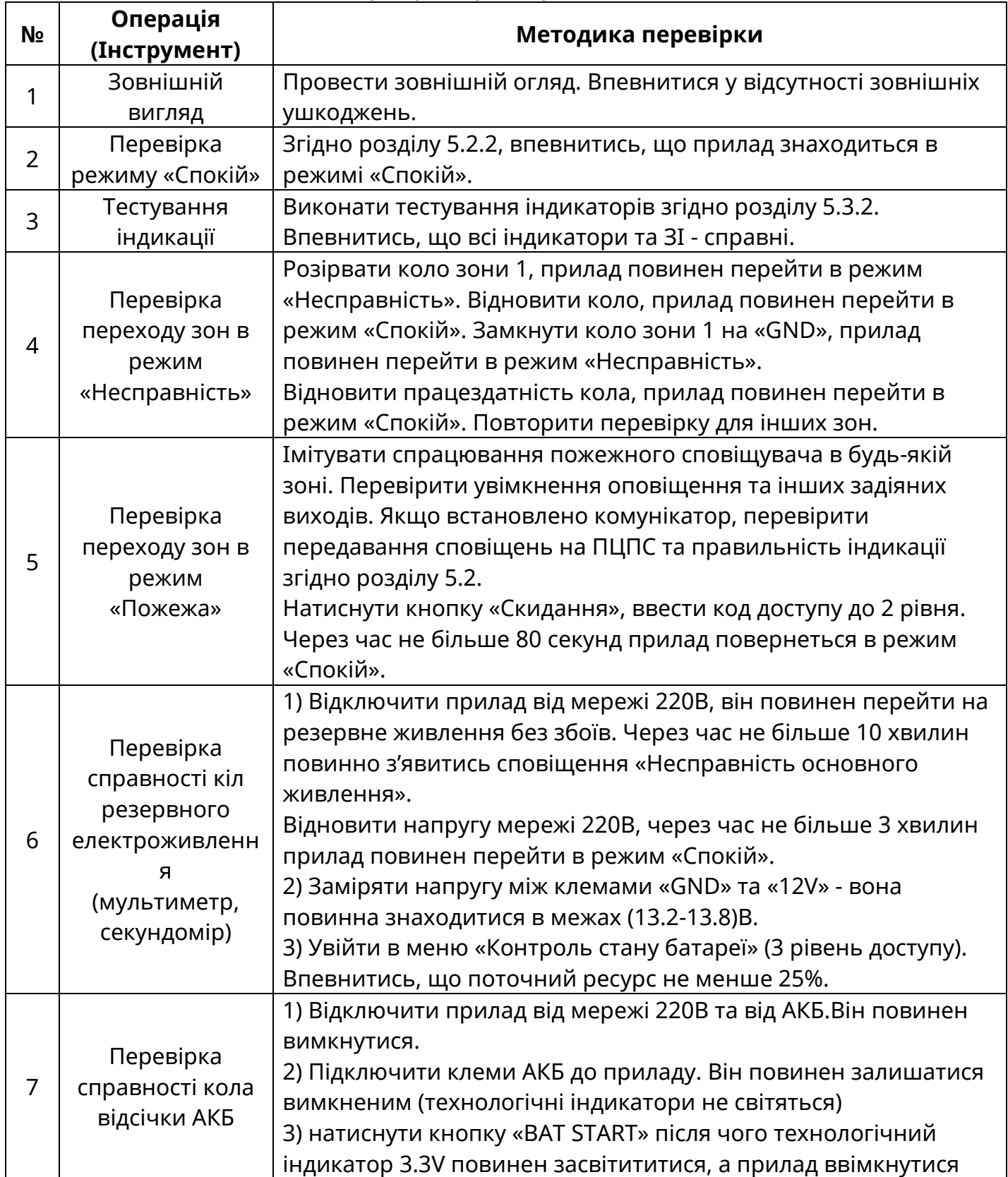

#### Таблиця 9.1 – Методика перевірки приладу

# **Додаток А**

<span id="page-42-0"></span>Розрахунки приводяться для нормальних умов експлуатації приладу для СПС на основі ППКП Тірас-16.128П (див. п. 3). Дані для розрахунків наведені в таблиці А.1.

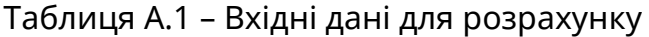

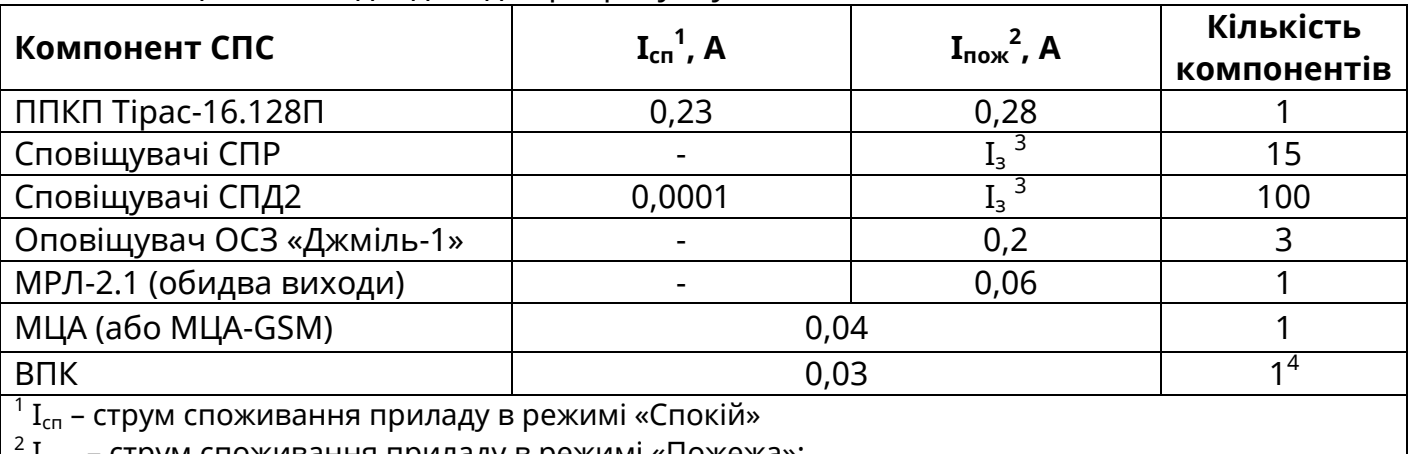

Іпож – струм споживання приладу в режимі «Пожежа»;

 $^3$  I $_{\tiny 3}$  для розрахунку споживання двопровідних сповіщувачів в режимі «Пожежа» слід обмежуватись значенням **I<sup>з</sup> = 35 мА** для кожної зони (менший від струму короткого замикання зони, за рахунок наявності мінімальної робочої напруги сповіщувачів).

<sup>4</sup> Кількість ВПК в стандартній комплектації

Струм споживання СПС в режимі «Спокій»: **Ісп(СПС) = Ісп(ППКП) ∙1 + Ісп(СПД2) ∙100 + Iсп(МЦА) ∙1+Ісп(ВКП) ∙1** 

Струм СПС в режимі «Пожежа»: **Іпож(СПС) = Іпож(ППКП) ∙ 1 + I<sup>з</sup> ∙ 8 + Іпож(ОСЗ<sup>1</sup> ) ∙ 1 + I(МРЛ) ∙ 1 + I(МЦА) ∙ 1 + Ісп(ВКП) ∙1** 

За вимогами ДСТУ-Н CEN/TS 54-14:2009, ППКП має працювати від резервного джерела живлення в режимі «Спокій» не менше 30 годин (у разі підключення на ПЦПС) та не менше 30 хв. в режимі «Пожежа».

Ємність АКБ (**Сакб)**, необхідна для забезпечення роботи СПС за вище наведених умов:

**Сакб = Ісп(СПС)∙30 + Іпож(СПС)∙0,5 (А∙год)**

Маємо: **Ісп(СПС) = (0,23 + 0,0001∙100 + 0,04+0,03) = 0,31 (А) Іпож(СПС) = (0,28 + 4∙0,035 + 0,2∙3 + 0,06 + 0,04+0,03) = 1,15 (А) Сакб + 25%<sup>2</sup> = 0,31∙30 + 1,15∙0,5 = 9.9 \* 1,25 = 12,4 <sup>3</sup> (А∙год)**

# *Примітки*

1. Якщо струм, необхідний для живлення оповіщувачів, перевищує допустимий струм виходу приладу (з урахуванням інших навантажень), необхідно використовувати зовнішній блок живлення.

2. Запас в 25% ємності батареї згідно розділу А.6.8.3, ДСТУ-Н CEN/TS 54-14:2009 береться для компенсації старіння батареї.

3. Якщо розрахована ємність АКБ ≥ 18 А∙год, необхідно використовувати зовнішній блок живлення з АКБ. Наприклад блок живлення БЖ-1230 виробництва ТОВ «Тірас-12» з номінальною вихідною напругою 12В, максимальним вихідним струмом 3А та ємністю АКБ 7 або 18 А∙год, та розподілити навантаження між ППКП та блоком живлення.

# **Додаток Б** Схема електричних з'єднань

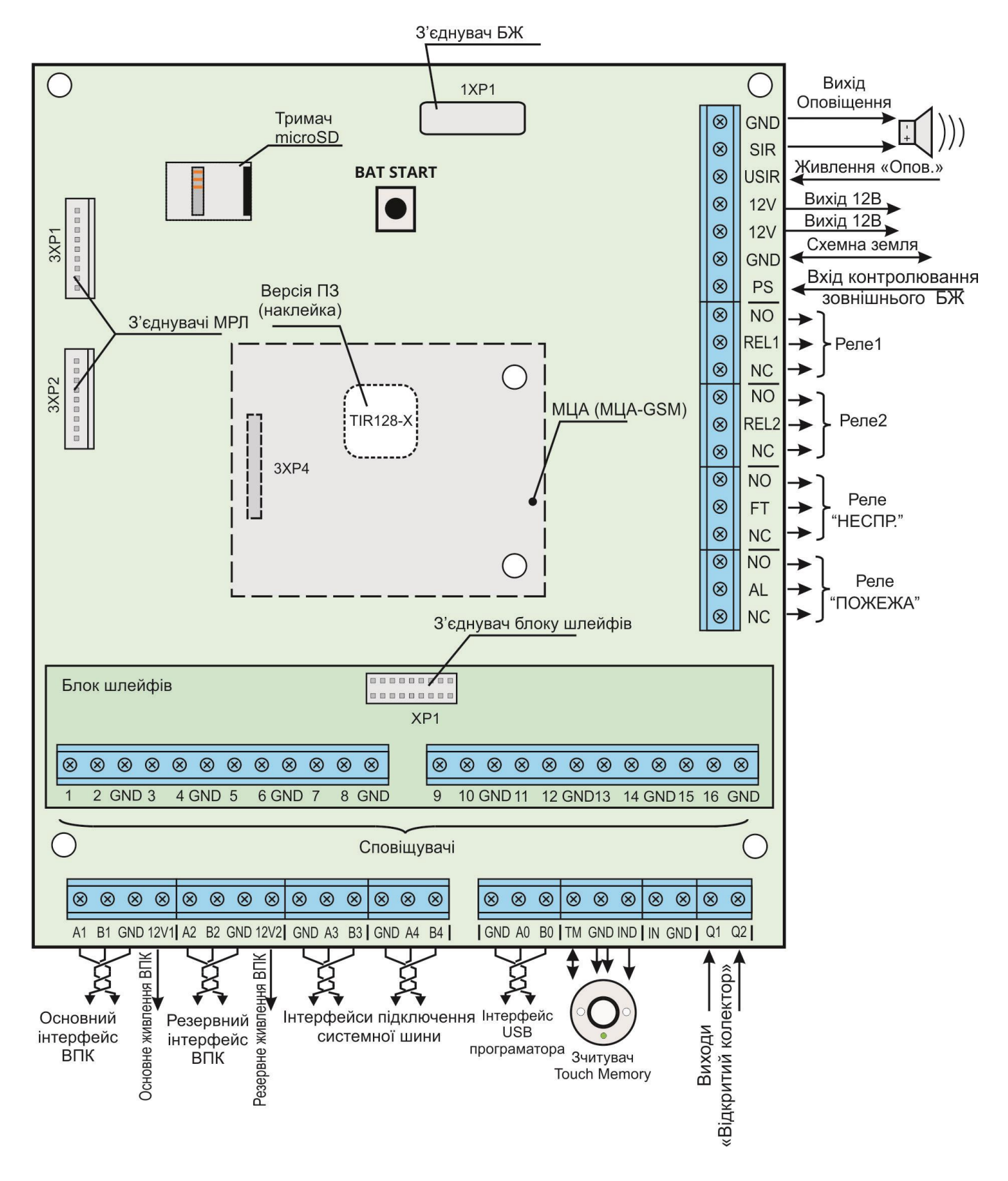

Рисунок Б.1 – Схема електричних з'єднань.

# **Додаток В**

Зовнішній вигляд приладу

<span id="page-44-0"></span>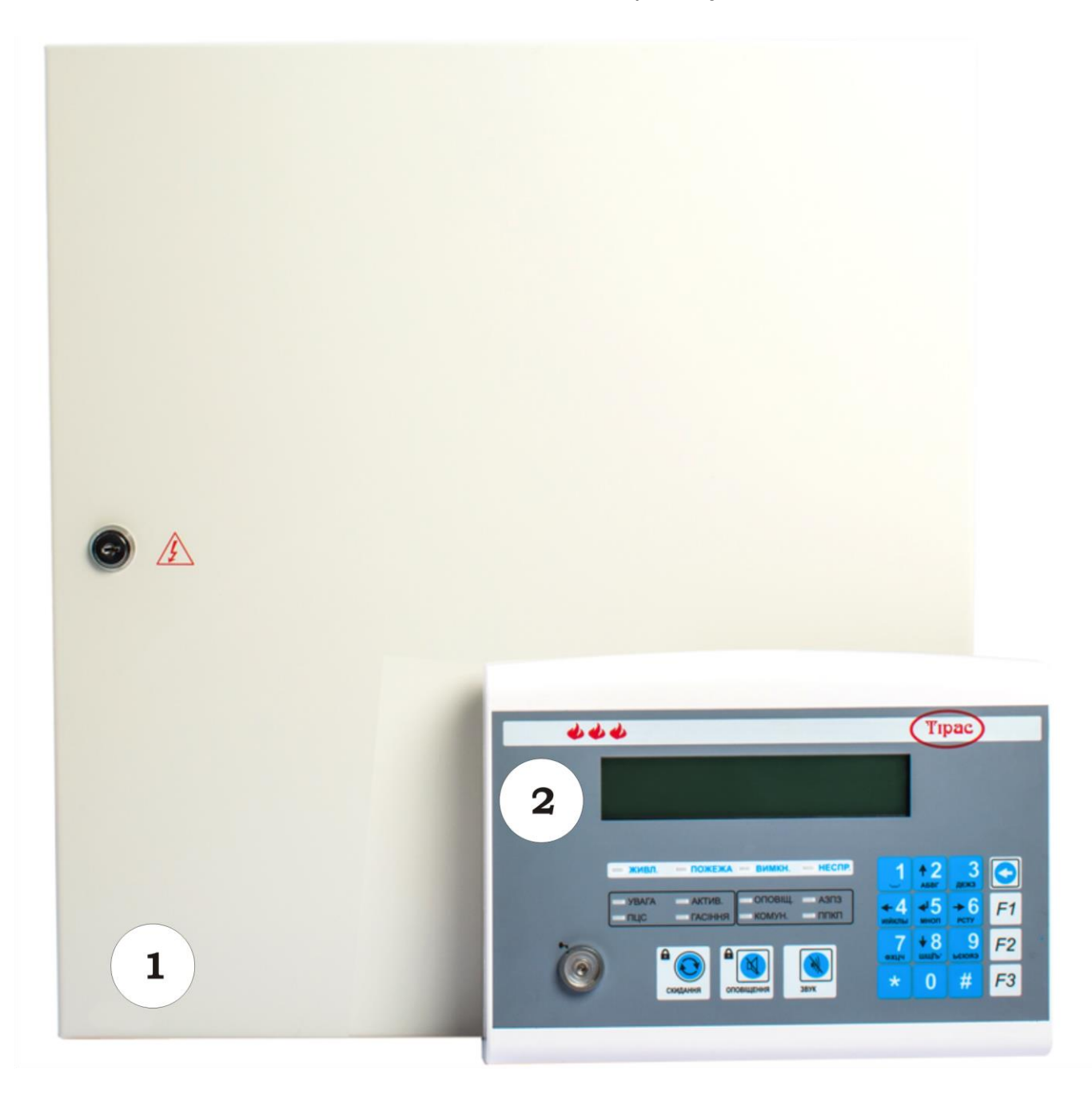

Рисунок В.1 – Зовнішній вигляд приладу

- 1 Базовий блок;
- 2 ВПК.

**Додаток Г** Розміщення блоків та модулів в корпусі приладу

<span id="page-45-0"></span>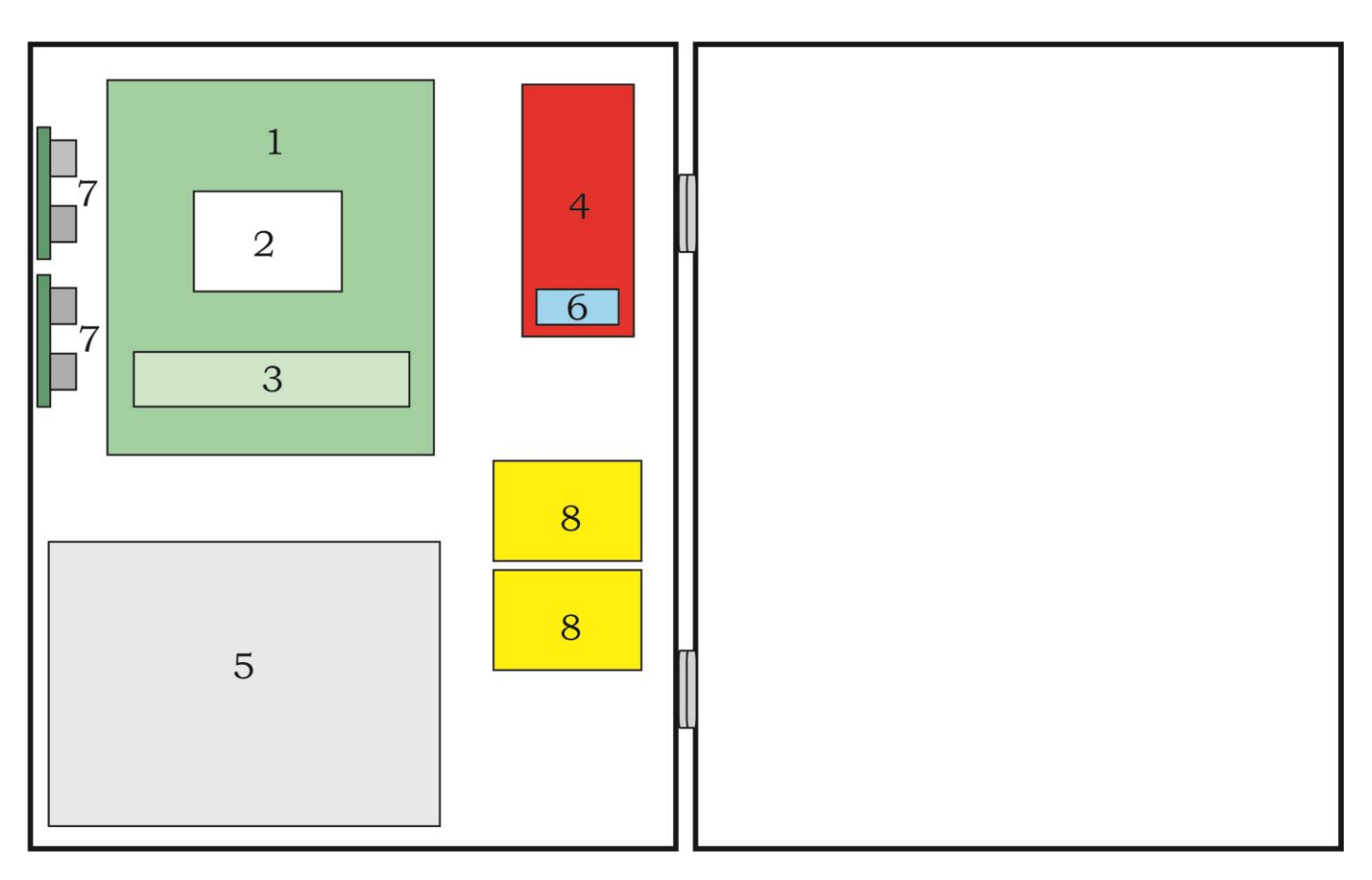

Рисунок Г.1 – Розміщення блоків та модулів в корпусі приладу

- Блок мікроконтролера;
- Місце встановлення комунікатора;
- Блок шлейфів;
- Блок основного живлення;
- АКБ;
- Розетка підключення мережі 220В;
- Місце встановлення МРЛ-2, МРЛ-2.1 або МКІ;
- Місце встановлення M-NET.2 або MKI.

# **Додаток Д**

# Умови формування режимів роботи

# <span id="page-46-0"></span>Таблиця Д.1 – Умови формування режимів роботи

![](_page_46_Picture_190.jpeg)

<span id="page-47-0"></span>![](_page_47_Figure_0.jpeg)

Рисунок Е.1 – Розмітка отворів кріплення базового блоку

![](_page_48_Figure_0.jpeg)

Рисунок Е.3 – Розмітка отворів для кріплення МРЛ-8

# **Додаток Ж**

#### Коди сповіщень протоколу Contact-ID

#### <span id="page-49-0"></span>Таблиця Ж.1 - Коди сповіщень протоколу Contact-ID

![](_page_49_Picture_271.jpeg)

Номер зони в коди другорядних кіл введений з метою розпізнавання джерела сповіщення (наприклад коли є декілька джерел з однаковими кодами сповіщень). .

![](_page_50_Picture_1.jpeg)

# Виробник: **ТОВ «Тірас-12»**

21021, Україна, м. Вінниця, 2-й пров. Хмельницьке шосе, 8

У разі виникнення запитань, звертайтесь:

![](_page_50_Picture_95.jpeg)

**www.tiras.ua**